#### **REPUBLIQUE ALGERIENNE DEMOCRATIQUE ET POPULAIRE الجـمـهـوريـة الجـزائـريـة الديـمـقـراطـيــة الشـعـبـيــة**

**MINISTRY OF HIGHER EDUCATION AND SCIENTIFIC RESEARCH** ۸

**HIGHER SCHOOL IN APPLIED SCIENCES --T L E M C E N--** 

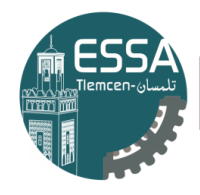

المدرسة العليا في العلوم التطبيقية<br>École Supérieure en Sciences Appliquées

**وزارة التعليـم العالـي والبحـث العلمـي المـدرسـة العليـا في العلوم التطبيقيــة -تلمسان-**

**Mémoire de fin d'étude**

**Pour l'obtention du diplôme de Master**

### **Filière : Automatique Spécialité : Automatique**

### **Présenté par : OTHMANI Kaouthar**

*Thème*

## **Analyse fonctionnel et supervision d'un**

## **processus« moulins de farine »avec le**

## **logiciel WinCC flexible 2008**

Soutenu publiquement, le 29 / 09 / 2020, devant le jury composé de :

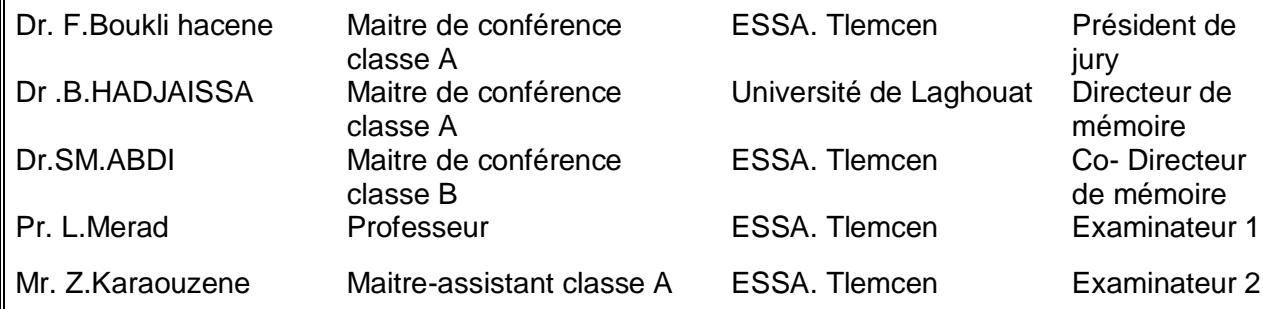

Année universitaire : 2019/2020

Remerciement

Je remercie "Allah" le tout-Puissant de m'avoir donné la force, le courage et la foi qui m'ont guidé jusqu'à la réalisation et l'achèvement de ce projet. Je tiens à exprimer mes remerciements les plus distingués a :

- o Mon encadreur Mr HADJAISSA Boubakeur et mon Co-encadreur Mr ABDI Sidi Mohammed ; d'abord, pour l'honneur d'accepter mon encadrement dans ce projet, ensuite bien que la plupart de travail a été à distance, ils m'ont orienté et mis leur confiance en moi tout au long de la préparation de ce travail.
- o mon tuteur au sein de l'entreprise MOULINS de Laghouat Mr ZAHZAH, et l'ensemble des techniciens et du personnel de l'entreprise , pour les encouragements et les orientations qu'ils m'ont donné même si la période de stage était plus courte que ce que je voulais ,ils m'ont permis d'effectuer mon stage dans les meilleurs conditions .
- o tous les enseignants de l'ESSAT, surtout ceux de la spécialité "automatique" qui nous ont consacré leur temps et leur savoir durant ces années d'études.
- o J'exprime également ma profonde gratitude à toutes les personnes qui m'ont aidé et m'ont accompagné de près ou de loin.
- o Aux membres de jury qui ont bien voulus examiner ce travail et ont consacrés leurs temps à la lecture de ce manuscrit et pour venir ce jour malgré ces conditions, pour juger et évaluer ce travail.
- Enfin je remercie vivement toute ma famille qui m'a toujours supporté moralement et financièrement pendant toutes mes longues années d'étude.

### *DÉDICACES*

*Je dédie ce modeste travail à mes chers parents " Ma mère" et " Mon père" qui m'ont soutenu avec leurs douaes et m'ont donné un magnifique modèle de labeur et de persévérance tout au long de mon parcourt, sans eux je ne serai jamais arrivée là où je suis.*

*À mes grands-parents, mes sœurs et mon frère et toute ma famille. À tous mes amis et mes camarades.*

*À toute personne ayant contribué de près ou de loin à me pousser et à m'encourager.*

*A tous ceux qui me sont chères …*

## Table de matières

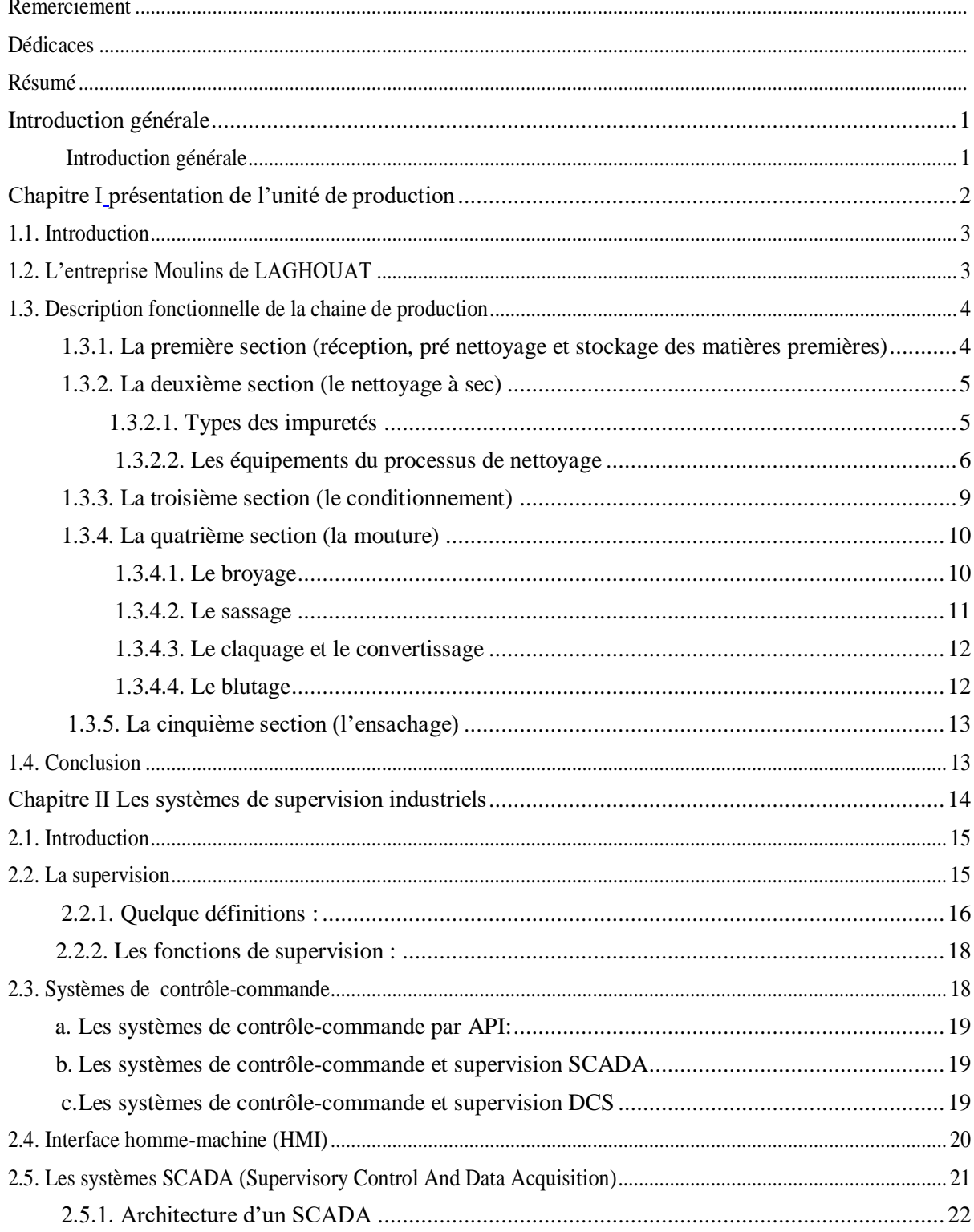

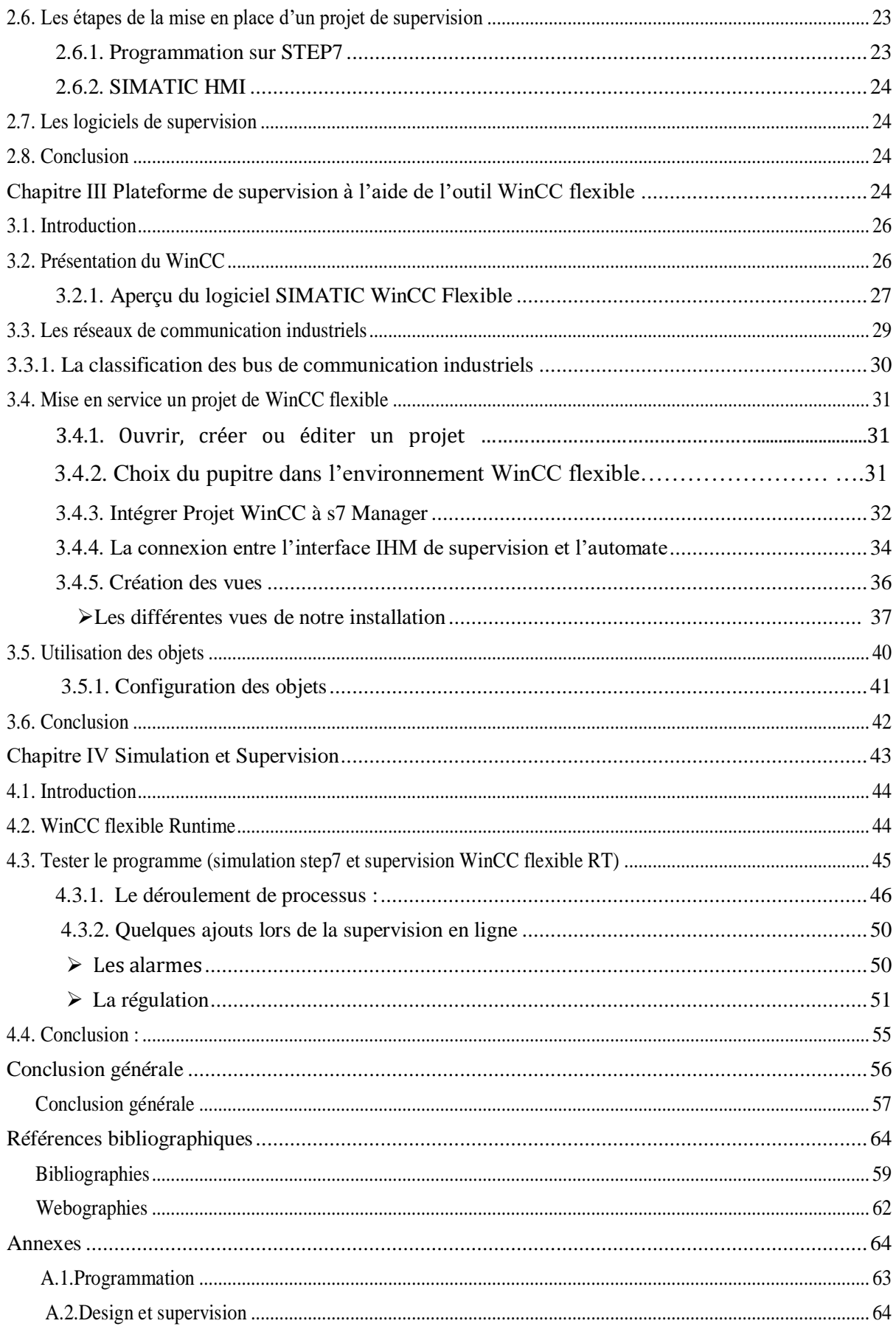

## **Liste des Figures**

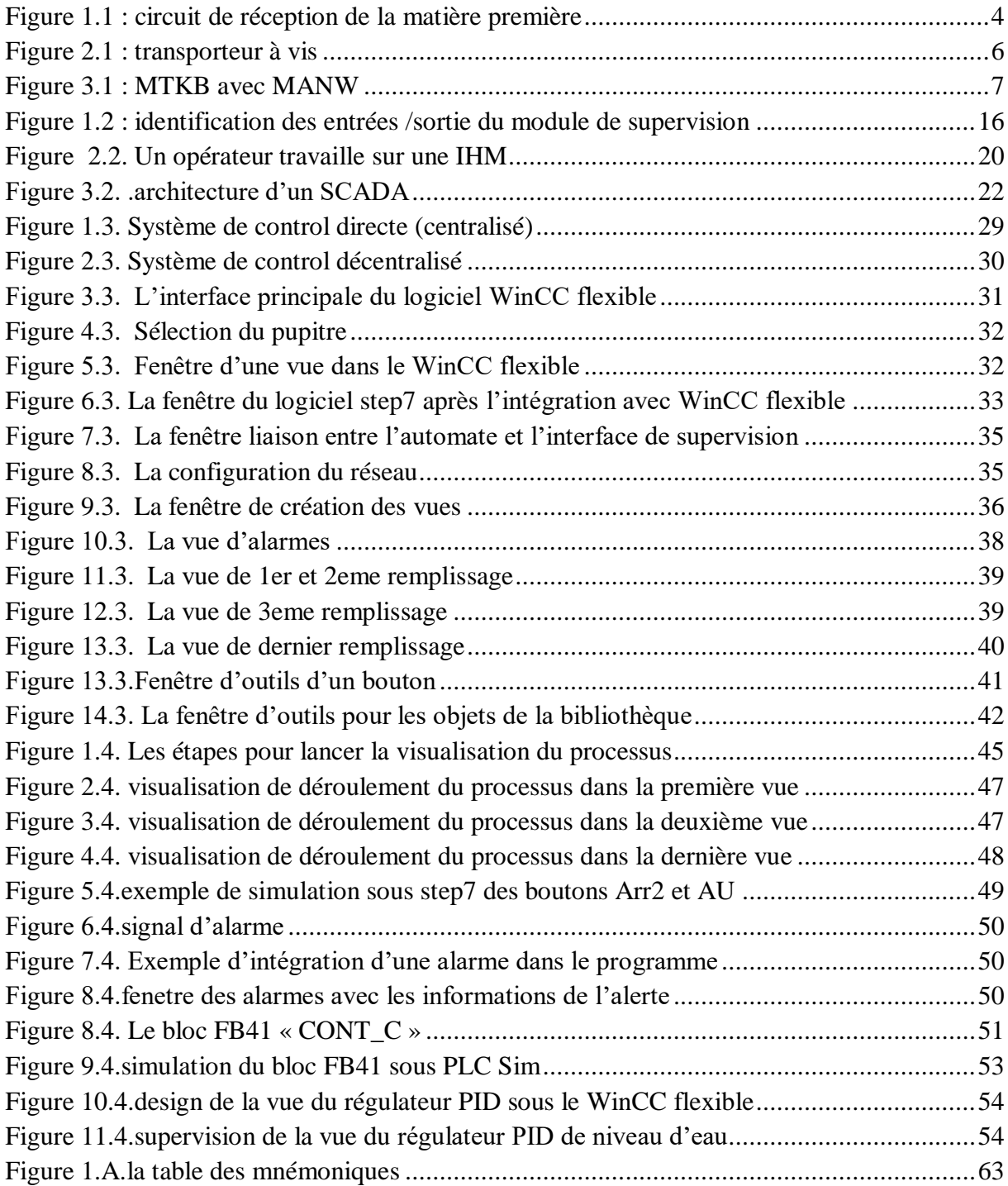

## **Liste des abréviations et sigles**

#### **AGRODIV** : AGRO-INDUSTRIE

**MTKB** : machine de nettoyage combinée

**MTRI** : trieur a tambour

**MHFX** : décortiqueuse de blé

**MYFD** : régulateur d'humidité

**RZW** : mouilleur intensif

**MWBL** : balance électronique

**MTSC** : Epierreur (trieur des pierres)

**MOZG** : régulateur de débit

**MOZL** : mouilleur

**MANW** : Séparateur à recyclage d'air

**API** : Automates Programmables Industriels

**PLC** : Programmable Logic Controller

**PID** : proportionnel, intégral, dérivé

**CPU** : central processing unit

**MPI** : L'interface multipoint

**Asp** : aspirateur

**GRAFCET** : Graphe Fonctionnel de Commande des Étapes et Transitions

**CONT:** Schéma à contacts

**SCADA:** Supervisory Control And Data Acquisition

**HMI:** human-machine-interface

**DCS:** distributed control system

**RTU:** Remote Terminal Unit

**MTU:** Master Terminal Unit

**TCP/IP:** Transmission Control Protocol/Internet Protocol

**Profibus:** Process Field Bus

**MAP:** Manufactoring Automation Protocol

**TOP:** Technical Office Protocol

**FB :** function bloc

# <span id="page-7-0"></span>**Introduction générale**

#### **Introduction générale**

<span id="page-8-0"></span> La cadence de production, la qualité des produits et la sécurité des personnes sont des grandeurs très importantes dans les entreprises industrielles, qu'il faut les contrôler et visualiser leurs états d'évolution en temps réel et prendre rapidement des décisions appropriées à ses objectifs.

Cela a conduit à l'émergence des systèmes de traitement de l'information de plus en plus sophistiqués et incontournables où la prise de décision est de plus en plus difficile; les systèmes de supervision s'inscrit typiquement dans cette problématique.

La supervision est une technique industrielle qui consiste à représenter, surveiller et diagnostiquer l'état de fonctionnement d'un procédé automatisé, pour obtenir un fonctionnement optimal.

Le rôle de l'opérateur a évolué de la conduite à la supervision et l'outil de production est devenu indissociable de son système numérique de contrôle-commande.

A cet effet notre mémoire sera partagé en quatre chapitres : Le premier est consacré à la représentation de la chaine de production de notre étude dans l'entreprise MOULINS de Laghouat et la description de chaque partie du processus. Dans le deuxième chapitre on va voir un bref aperçu sur la structure des systèmes de supervision industriels et les principales étapes de la mise en place d'un projet de supervision.

L'outil de programmation STEP7 est utilisé pour compiler le programme de contrôle et le WinCC flexible pour la conception des fonctions du système de surveillance ; et ça ce qui va être présenté dans le troisième chapitre sous forme d'une étude conventionnelle des deux logiciels, spécifiquement le WinCC flexibles et ces outils.

Le dernier chapitre sera consacré à l'exécution, le control et la surveillance du système de production, ainsi qu'une petite partie de régulation comme étant une des fonctionnalités du logiciel.

# <span id="page-9-1"></span><span id="page-9-0"></span>**Chapitre Ⅰ Présentation de l'unité de production**

#### <span id="page-10-0"></span>**1.1. Introduction**

 Durant des années, les céréales dont le blé ont constitué l'aliment très précieux dans la nourriture de l'être vivant ; particulièrement en Algérie. Les grains de blé et les autres dérivés des céréales occupent une partie très importante de l'alimentation du pays, ils constituaient de protéines, minéraux et de glucides, aussi qu'ils pouvaient être conservés et transportés facilement.

En effet, Le blé moissonné au long de sa réception, son nettoyage, sa mouture et sa distribution, doit être traité dans des moulins pour libérer les variétés de farine, la semoule et le son ; celles-ci sont le principal ingrédient pour fabriquer du pain, des aliments pour les animaux, des biscuits...etc.

#### <span id="page-10-1"></span>**1.2. L'entreprise Moulins de LAGHOUAT**

 L'unité de production Moulins de LAGHOUAT a été créé en 1980 par la société suisse **BUHLER,** elle est devenue sous la tutelle Riyad Tiaret en 1982 avec une capacité de production de 10 tonnes de semoule et 10 tonnes de farine par jour ; et aujourd'hui c'est augmenté à 100 tonnes de semoule, 250 tonnes de farine et 28.8 tonnes de coucous par jour. [12]

La filiale céréales de Laghouat constitue l'une des plus performantes et importantes filiales du groupe **AGRODIV** dont son objet social porte sur l'agro-industrie dans toute sa diversité, la production, la conception, la commercialisation y compris l'importation et l'exportation des produits résultants de la transformation des matières premières issues de l'agriculture, de l'élevage ou de la pêche. [2.a]

La production de l'entreprise en matière de semoule et de farine avec toutes ses catégories confondues, couvre le marché des 5 wilayas (LAGHOUAT, GHARDAIA, TAMANRASSET, EL-BAYADH, TIARET) avec un total de 16 centres de distributions. Elle est située à la sortie Sud de la ville, au niveau de la zone industrielle BP 95-Laghouat.

#### <span id="page-11-0"></span>**1.3. Description fonctionnelle de la chaine de production**

Les grains passent successivement par plusieurs sections de la chaine à étudier comme suit:

#### <span id="page-11-1"></span>**1.3.1. La première section (réception, pré nettoyage et stockage des matières premières)**

 Pour les matières premières on peut recenser 2 types de blé, blé dur et blé tendre avec ses variétés (le hard et le soft), le hard est le plus sec et c'est lequel disponible en Afrique du nord.

On commence d'abord par le déchargement du blé par camions ou par wagons (il existe aussi le déchargement par grue et par aspiration) ; le blé réceptionné subit à l'entrée de l'unité de production à un contrôle quantitatif au niveau du pont bascule.

Ensuite, il va être déversé dans une trémie puis acheminé par les transporteurs jusqu'au pied de l'élévateur à godets, ensuite il remonte jusqu'à la tête de l'élévateur où le blé est déchargé soit dans des cellules d'attente pour permettre un écoulement régulier dans les machines soit directement dans la balance. Les élévateurs à godets sont généralement équipés d'un système de frein anti-retour, la tête et le pied de l'élévateur sont facilement démontables pour une éventuelle maintenance. L'élévateur à godets comprend des fenêtres en plexi-glaces qui permettent de voir la monté du produit, la vitesse de rotation des élévateurs à godets à grand débit, environ 160 Tonnes/Heure. (Figure 1.1) [13]

On trouve après la réception du blé un pré nettoyage qui consiste à éviter:

Le bouchage des sorties des silos par des corps étrangers, les risques d'explosion de poussières, l'usure des machines...etc.

Le stockage de blé se fait dans les silos de stockage des produits en vrac, en granule ou en poudre.

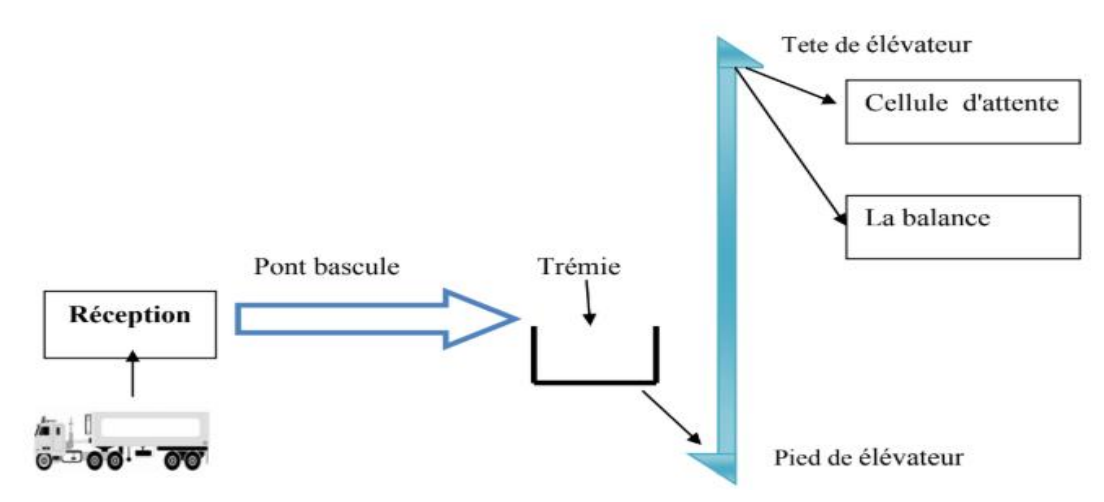

<span id="page-11-2"></span>**Figure 1.1 : circuit de réception de la matière première**

Cette section permet d'améliorer la conservation ultérieure du blé et prévenir les risques dus aux saletés.

Parmi les équipements de cette section :

- Le pont bascule
- Les trémies de réception
- L'élévateur
- Le transporteur Redler
- Les silos d'attentes
- Les ventilateurs d'aspiration.

#### <span id="page-12-0"></span>**1.3.2. La deuxième section (le nettoyage à sec)**

 Le blé réceptionné à l'unité de production est riche des différentes impuretés ; le nettoyage à sec consiste à le séparer de toutes les impuretés à base de : la taille, la forme des particules, la densité, les propriétés aérodynamiques (résistance a l'air) et les propriétés magnétiques ; afin de le préparer à la trituration, puis a un produit de meilleure qualité, broyé dans meilleurs conditions.

#### <span id="page-12-1"></span>1.3.2.1. Types des impuretés

- Impuretés plus grosses, plus petites, plus courtes et plus légères que le blé
- Impuretés plus denses que le blé
- $\triangleright$  Particules métalliques ferrugineuses
- Insectes éventuellement caches à l'intérieur des grains de blé
- Impuretés qui collent à la surface des blés
- Corps étrangers (pailles, banes, pierres, corps métallique, bouts de bois…etc.)
- Impuretés toxiques (nielle, ergot et l'ivraie)
- Particuliers métalliques morceaux de verre et de pierre qui peuvent endommager les équipements de mouture.

#### <span id="page-13-0"></span>1.3.2.2. Les équipements du processus de nettoyage

#### **Les silos**

 Grace à leurs caractéristiques et à ses grandes variétés disponibles ; les silos à paroi lisses sont utilisés dans l'industrie agro-alimentaire (stockage céréales, farines, microcomposants) dans l'industrie chimique, de la plastique, céramique…etc. Après le pré-nettoyage les silos d'approvisionnements alimentent les silos de nettoyage en grains de blé sale par l'intermédiaire des transporteurs à vis.

#### **Les transporteurs**

 Les différents types des transporteurs que ce soit verticaux ou horizontaux nous a permettent à un acheminement utile du produit.

- Transporteur a vis constitué d'une vis sans fin traînée par un moteur réducteur triphasé asynchrone
- Transporteur a bande
- Elévateur a godets-MGEL (transport vertical)

<span id="page-13-1"></span>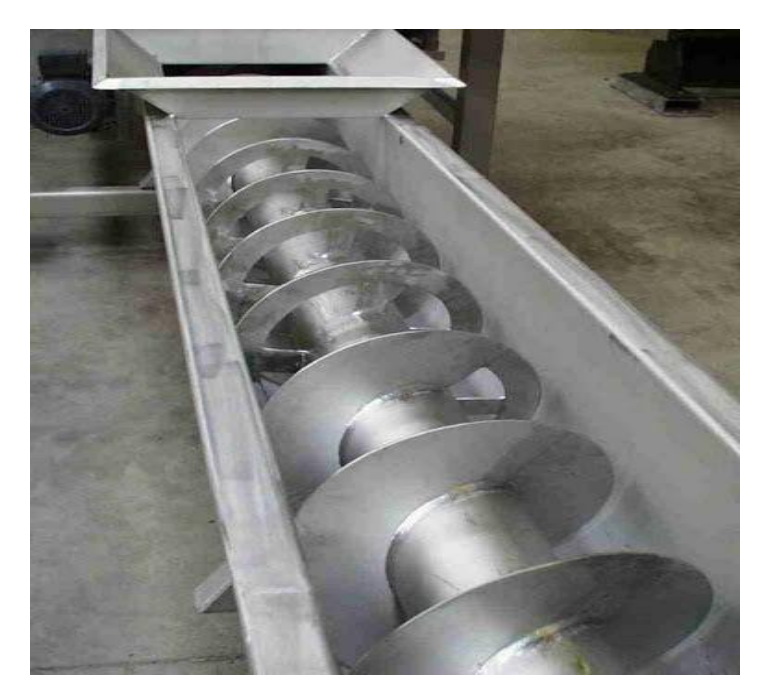

**Figure 2.1 : transporteur à vis**

#### **La balance MWBL de dosage différentiel**

 Pour une mesure et une régulation exacte du débit d'un produit. La balance peut être employée comme un débitmètre pour une saisie précise du poids.

Le récipient de la balance avec la vis extractrice de dosage est suspendu à 3 barres de flexion [14].

La position de cette balance dans moulin permettre de connaitre la quantité totale du blé avant le mouillage pour pouvoir contrôler le rendement de produit finit (semoule ou farine)

#### **La machine de nettoyage combinée MTKB**

On trouve quatre missions de nettoyage importantes réunies dans une seule machine :

- Séparateur (séparation selon la taille / les impuretés grossière)
- Concentrateur (classage selon le poids spécifique ou la densité / impuretés fines)
- Epierreur MTSC (trie des pierres)
- Canal d'aspiration (pour la poussière et les particules de faible densité)

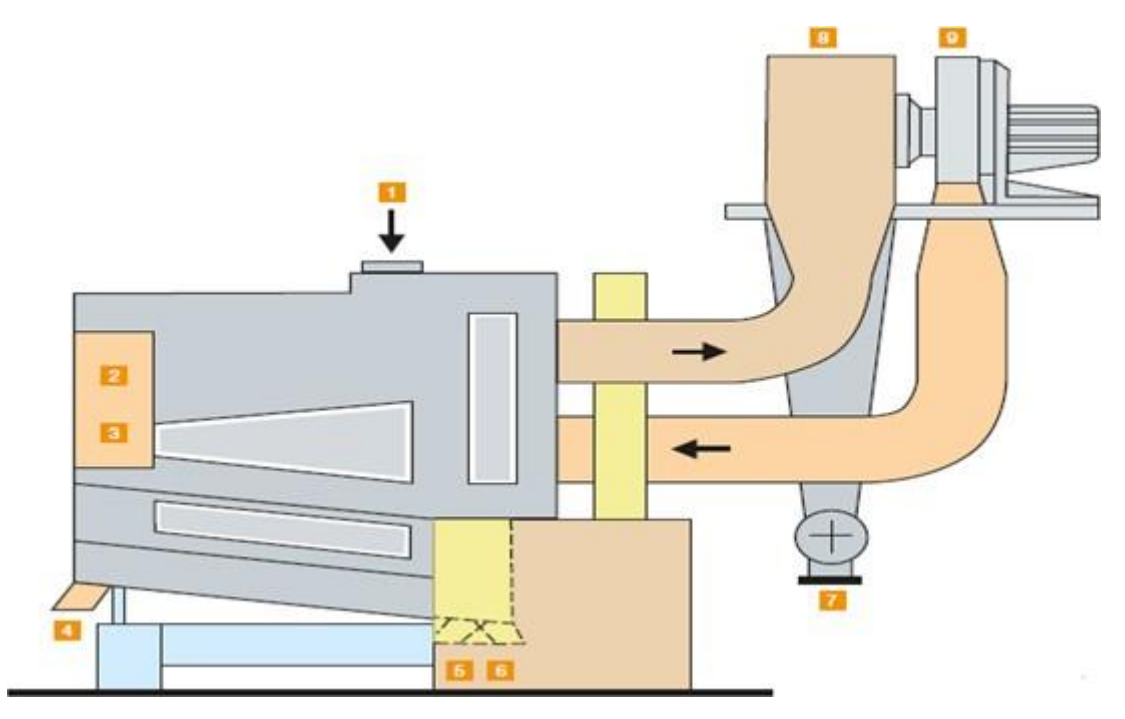

**Figure 3.1 : MTKB avec MANW**

#### Avec :

- 
- 3 : Le sable 4 : pierres
- 
- 
- 8 : Séparateur à recyclage d'air MANW
- 1 : Entrée de produit 2 : Grosses impuretés
	-
- 5 : Fraction lourde 6 : Fraction mixte
- 7 : Fraction légère 9 : Connexion d'aspiration

La machine est alimentée d'une façon régulière en produit, grâce à un frein installé à l'entrée. On sépare toutes les substances plus petites et plus grandes que les grains du blé (surdimensionnées et sous-dimensionnées) tel que le sable, les brisures et les grains étrangers, la paille, les ficelles et les grosses pierres, puis on va les trier en fractions lourde et fractions mélangées.

Les fractions lourdes passent vers l'épierreur et les fractions mélangées passent vers le canal d'aspiration, et dans le concentrateur on sépare les particules de même grandeur, mais de poids spécifique différent.

#### **Le trieur**

 On utilise le trieur pour le tri et la séparation de produits granuleux dans les produits lourds, mélangés et légers. Tel que les grains légers dans les céréales denses, les grains contaminés les grains échaudés.

Il est robuste et peu encombrant, et se composé d'un caisson porte-tamis a 4 plans, le distributeur intégré permet une répartition uniforme du produit à trier sur les tamis.

La différence de celle-ci avec la machine précédente c'est que le trieur consiste à enlever les impuretés du blé qui ont le même diamètre ou la même largeur que les grains du blé mais dont la longueur est différente.

#### **Le tarare**

 C'est une machine entièrement métallique, conçue pour travailler en circuit fermé c'est à dire incorpore à un ventilateur pour le recyclage de l'air ou en circuit ouvert. Le tarare se compose d'un système d'alimentation comprenant une caisse de distribution à ouverture automatique, l'ouverture de la caisse se produit sous l'effet du poids du produit et peut être ajuste à la quantité désirée grâce à un système de contre poids.

La séparation du produit doit être bien étalée grâce aux vibrations et doit être traversée sur toute la largeur par le flux d'air. Le tarare comprend aussi un canal d'aspiration dans la largeur de travail est réglable en agissant sur la paroi postérieure du canal. Le reste de la machine se compose d'une chambre de séparation porte à sa base une écluse pour l'évacuation des déchets aspirés.

#### **La brosse**

Une simple machine pour éliminer les enveloppes poussières. Elle contienne un canal d'aspiration afin que la poussière obtenue ne traverse pas le tamis.

#### <span id="page-16-0"></span>**1.3.3. La troisième section (le conditionnement)**

 Ça se fait en deux parties (premier mouillage et deuxième mouillage), on peut dire aussi premier repos et deuxième repos.

Le conditionnement de blé vise à modifier l'état physique des grains de blé de manière à permettre la meilleure séparation possible au cours de la mouture entre l'album en amylase d'une part, les enveloppes, la couche à aleurone et le germe d'autre part.

La friabilité de l'amande farineuse est très importante pour un bon résultat de broyage.

La préparation du blé pour la mouture nécessite une connaissance parfaite de la matière première, elle consiste à déterminer la quantité d'eau nécessaire à ajouter aux grains de blé et le temps de repos.

L'écoulement en masse dans les 4 premiers silos se fait pendant 8h pour une bonne distribution de l'eau à l'intérieur du graine afin qu'il passe à travers les enveloppes et le germe pour atteindre le cœur de l'amande, la même procédure pour le deuxième écoulement dans les deuxièmes silos de repos.

#### **Le Contrôle automatique de l'humidité/mouillage :**

 La détermination de l'humidité MYFD permet d'avoir une mesure et une régulation précise et continue de l'humidité des céréales.

L'humidité du grain est mesurée par micro-onde technologie et le débit par la cellule de charge.

Le blé issu du nettoyage à sec possède une humidité initiale Hi, il passe par le premier mouilleur intensif MOZL où il reçoit 2/3 de la quantité d'eau qu'il faut l'ajouter, il est déchargé dans une cellule de repos, puis il est à nouveau mouillé avec la quantité d'eau restante (1/3), de sorte que les graines de blé absorbent bien la quantité d'eau requise.

Dans les cellules de repos règne un climat chaud et humide, idéal pour le développement de bactéries.la conception correcte des cellules avec extraction régulière et aspiration est très importante pour pouvoir limiter la croissance des bactéries.

Cette étape a également un rendement économique, de sorte que l'eau dosée en unité de dosage de l'eau MOZG, améliore le poids du grain de blé et donc la quantité reçue est la quantité produite au moins (en réalité c'est plus de la quantité reçue).

Ces machines permettent une hydratation avec de l'eau afin d'améliorer l'écorce et de la rendre plus souple afin que les grains soient faciles à moudre sans casser le son.

#### <span id="page-17-0"></span>**1.3.4. La quatrième section (la mouture)**

 Les différents types de blé nettoyé (tendre ou dur) passent vers la section mouture pour obtenir de la farine, de la semoule et d'autres issues tels que le son ;en obtenant le maximum de l'amande (endosperme) farineuse présente dans la graine.

La semoule obtenue par la mouture grossière, la farine par la mouture la plus fine possible et la plus exempte possible de piqures d'enveloppes.

On distingue cinq opérations fondamentales par ordre : le broyage, le convertissage, le blutage, le plansichter et le sassage, comme suit.

#### 1.3.4.1. Le broyage

<span id="page-17-1"></span> Dans cette étape on utilise les appareils à cylindres cannelés ; les cannelures sont tracées sur la surface des cylindres de mouture sous forme de sillons disposés parallèlement et inclinés par rapport à l'axe de rotation de cylindre. Les cannelures faites une sorte de ciseau qui coupe les graines, elles se composent de deux faces, une face longue appelée le dos de la cannelure.

Le cylindre monté sur un palier fixe est entraîné à l'aide d'un moteur électrique, la transmission d'un cylindre à l'autre est assurée par engrenage, par courroie trapézoïdale et des chaînes. Les éléments spéciaux sont incorporés à la machine pour le réglage du parallélisme et de l'écartement des cylindres, ainsi que l'embrayage et le débrayage. Les brosses de dégommage assurent le nettoyage des cylindres en cas de condensation des produits. Les cylindres d'alimentation sont placés au-dessus des cylindres de mouture suivant le produit à broyer, les rouleaux d'alimentation sont cannelés broyer est très grosse on remplace les rouleaux supérieurs par des petites vis sans fin.

Les cylindres tournant l'un contre l'autre doivent présenter la même direction d'inclinaison au point de contact.

#### **La technologie des cannelures**

- Les semoules :
- Petits angles tranchant dans le cadre de petits angles de dos  $\longrightarrow$  cannelures

très étroites et profondes.

- Les cannelures ont la tendance à former des agglomérations dans le fond.

- Effet coupant extrême à travers les bords de travail raides.

- Les produits fins (farine et son) :
- Grands angles tranchant dans le cadre de grands angles de dos des cannelures.

- Libère le produit très facilement et donner plutôt un effet de pressage et grattage à un effet de coupage.

#### 1.3.4.2. Le sassage

<span id="page-18-0"></span> Afin de classifier et nettoyer la semoule selon sa grosseur et sa densité pour l'obtenir propre et pure.

Le sassage comprend les sasseurs à semoule qui fonctionnent avec un double vibro-moteur et avec des caisses de tamisage très fins par rapport aux autres ; elles ont beaucoup plus de rendement et une plus grande capacité de tamisage.

La surface rugueuse du tamis pour sasseur retient le produit et conduit à une séparation meilleure

- Influence de l'humidité atmosphérique moindre
- Tolèrent face aux Fluctuations de température
- Tension du tamis constante

Les semoules les plus lourdes tombent, les plus légères sont aspirées vers le haut par un courant d'air qui souffle continuellement et ils sont stocker dans les silos.

#### 1.3.4.3. Le claquage et le convertissage

<span id="page-19-0"></span> Le claquage comprend les appareils à cylindres lisses lesquels reçoivent des semoules propres ou très peu vêtues venant du sassage et du broyage pour produire des gruaux très propres qui seront réduit par convertissage.

Ce dernier est l'opération finale au niveau de la transformation du blé en farine. Il consiste à réduire progressivement le diamètre des particules d'amandes pour produire la farine tout en maintenant sa qualité.

Son objectif est de concasser intensivement les fins finales de broyage, les gruaux de claquage et les finaux sassent de la tête et de la fin de broyage, pour l'extraction le plus possible de farine.

A chaque opération de broyage, de claquage et de convertissage, on obtient une quantité plus ou moins importante de farine que l'on appelle farine de passage.

#### 1.3.4.4. Le blutage

<span id="page-19-1"></span> A la sortie de la meule, la farine complète est encore mêlée de tout le reste du graines, Le blutage (ou le tamisage) consiste à tamiser un produit granuleux afin de séparer les produits en lots homogènes (la séparation est réalisée en fonction de la taille des particules). Il comprend les plansichters de tamisage et les brosses à son.

#### **Les plansichters**

 Son utilisation consiste à une séparation de tamisage d'un produit granuleux sur surface blutée en mouvement, dans le but de réaliser des séparations en fonction de la taille des particules. On utilise comme tissu de blutage des garnitures de fils d'aciers, de bronze, de soie et plus récemment des fils de nylon.

#### **Les brosses à son**

 Elles sont utilisées pour la séparation des parties de farine adhérées aux sons ou mélangées avec du son et la prévention de la perte de farine Après l'étape de broyage des grains, et en même temps dans l'amélioration de l'efficacité de farine. La machine se compose d'un châssis fixe, d'un corps vibrant, d'un rotor et de tamis tend.

#### <span id="page-20-0"></span>**1.3.5. La cinquième section (l'ensachage)**

 Après l'extraction des produits finaux, ils arrivent à la station de remplissage et d'emballage par une vis de transport et pesés et mis dans des sacs selon des techniques de pointe.

Pour cette section finale de notre chaine de production, nos produits sont prêts à être stockés ou livrés directement aux clients.

#### <span id="page-20-1"></span>**1.4. Conclusion**

 Dans ce chapitre, on a présenté le processus de fabrication des différents produits à partir du blé tel que la farine, la semoule et le son ; aussi qu'on a montré les équipements de chaque section de la chaine de production au sein de l'entreprise **Moulins de Laghouat**.

Pour assurer un meilleur suivi de chaque section de production et une reproductivité de la manière la plus autonome possible, la supervision est la solution idéale ; en ce qui suit, nous allons détailler ses taches fondamentales.

# <span id="page-21-0"></span>**Chapitre Ⅱ Les systèmes de supervision industriels**

#### <span id="page-22-0"></span>**2.1. Introduction**

 La complexité des systèmes auxquels les gens participent conduite aujourd'hui à l'émergence des systèmes de traitement de l'information ; des systèmes plus sophistiqués et plus développés de sorte qu'il nous est difficile de prendre une décision.

La visualisation, la surveillance et le contrôle des systèmes industriels sont donc la meilleure solution pour ce problème.

#### <span id="page-22-1"></span>**2.2. La supervision**

 La [supervision des systèmes industriels](https://supervision-clever.fr/surveillance-systemes-industriels/) est une forme évoluée de dialogue Homme-Machine et une technique de contrôle industriel pour faciliter à l'opérateur, de surveiller l'état de fonctionnement du procédé ,de le suivre en temps réel , de détecter les problèmes qui peuvent survenir en cours de fonctionnement et de pilotage informatique de méthodes et de procédés de fabrication robotisés. Elle concerne l'acquisition et le traitement de données (mesures, alarmes, dysfonctionnement, alertes et retour à l'état de fonctionnement) et les paramètres de commande des processus généralement confiés à des automates programmables.

Un réseau de supervision est souvent constitué de :

- Un PC qui permet l'acquisition des données, l'affichage des synoptiques et la conduite de l'unité. (poste operateur)
- Un PC dédié à l'administration du système et au paramétrage de l'application (poste ingénieur)
- Un réseau d'acquisition reliant les postes opérateur de l'automate.

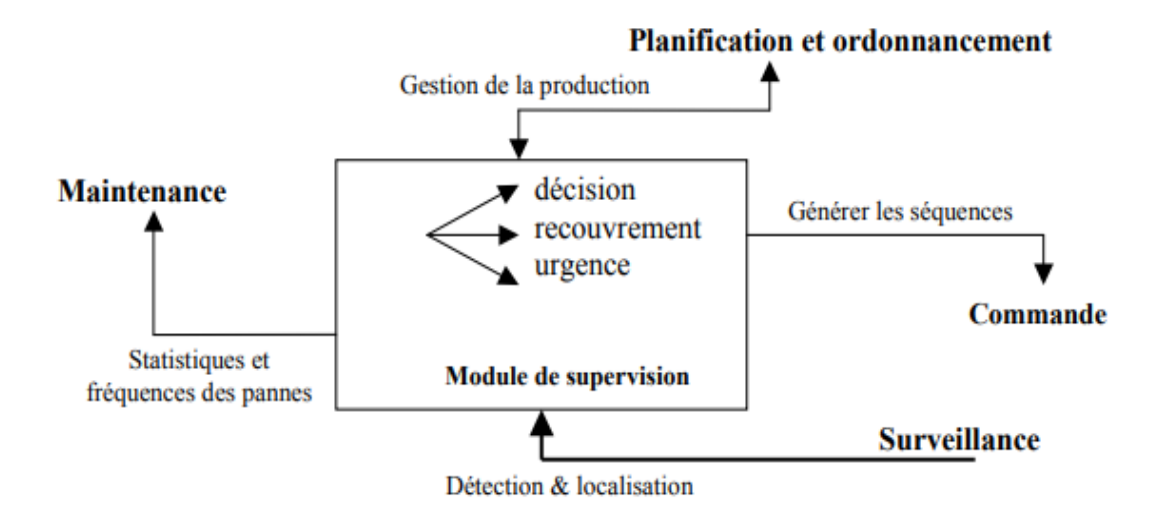

#### **Figure 1.2 : identification des entrées /sortie du module de supervision**

<span id="page-23-1"></span>Le module de supervision, représenté par la **figure (1.2)** exploite les informations sur l'état du système ; il doit générer les séquences de reprise, de recouvrement ou d'urgence adéquate pour agir sur le système afin de le ramener dans une situation normale de fonctionnement. Ceci est réalisé par action sur le système de commande qui agit seul et directement sur le procédé ; ce même module transmet des informations comme les statistiques et les fréquences des pannes, au module de maintenance et au module de planification et ordonnancement. Ce dernier peut à son tour dans le cadre de la gestion de production, donner les informations sur le type de commande à mettre en service, dans le cas des systèmes flexibles de production [5].

#### <span id="page-23-0"></span>**2.2.1. Quelque définitions [5]:**

 La **surveillance** représente l'ensemble des moyens mis en œuvre (opérations manuelles ou automatiques, étapes, fonctions et mécanismes) destinées à observer l'état d'une entité (en ligne, en temps réel) dans le but de faire face aux aléas d'un système au cours de la phase d'exploitation.

Le suivi en temps réel des signaux permet de reconstituer l'état réel du système commandé en tenant compte de ces différents modes de fonctionnement et de faire toutes les inférences nécessaires pour produire des données utilisées.

L'exploitation de ces données permet par la suite de :

- Dresser des historiques de fonctionnement.
- Le cas échéant, mettre en œuvre un processus de traitement de défaillance.

Les performances d'un système de surveillance peuvent être améliorées grâce aux actions sur les différentes fonctions du système de surveillance à savoir la fonction détection et la fonction diagnostic qui consiste à la localisation, et l'identification de la défaillance.

 La **détection** consiste à comparer la signature courante à la signature de référence associée aux modes de fonctionnement identifiés et ensuite à prendre une décision en fonction du résultat de la comparaison.

Dans les procédures de détections, les signatures utilisées sont des grandeurs scalaires, des courbes ou des images. Sachant que le signal d'écart possède un comportement aléatoire, la prise de décision nécessite la définition de seuils aux maxima et aux minima au-delà desquels on déclarera un dysfonctionnement. Les signatures étant toujours bruitées, il devient nécessaire de faire appels aux tests statistiques de décision pour évaluer la prise de risque. En effet, si les valeurs des seuils sont trop basses on observera souvent des fausses alarmes. Par contre si les seuils sont élevés, on évite des fausses alarmes, mais les risques de non-détection d'un dysfonctionnement sont importants.

Cette fonction permet alors de caractériser le fonctionnement du système dans l'état normal ou anormal ; on peut distinguer deux grandes classes d'anomalies :

- La première regroupe les situations pour lesquelles le comportement du système devient anormal par rapport à ses caractéristiques intrinsèques.
- La seconde regroupe les situations dans lesquelles le comportement est anormal par rapport à la loi de commande appliquée.

Les procédures de localisation et d'identification correspondent au diagnostic ; elles nécessitent une connaissance des pannes pouvant apparaître sur le procédé : le type de pannes et leurs symptômes.

 Le **diagnostic** consiste à localiser les éléments défaillants et à identifier les causes à l'origine du problème; ceci en établissant un lien causal entre les symptômes et les éléments fautifs à remplacer, la phase qui suit correspond à la décision. Elle a pour rôle de déterminer et d'engager les actions permettant de ramener au mieux le système dans un état normal ; ces actions peuvent être des ordres d'arrêt d'urgence ou des lancements de réparations ou d'opérations préventives. Dans le cas où on voudrait éviter une perte de production, cette décision peut être une reconfiguration du fonctionnement du procédé.

Des différents outils, comme p.ex. Le grafcet où les automates sont utilisés pour la commande des systèmes à événements discrets.

#### <span id="page-25-0"></span>**2.2.2. Les fonctions de supervision :**

- La surveillance des procédés industriels à distance.
- La réponse aux besoins nécessitant une puissance de traitement importante.
- L'assurance d'exécution d'ordres communs et des taches telles que la synchronisation.
- L'assurance de communication entre les différents équipements d'automatismes et les outils informatiques d'ordonnancement.
- La coordination entre l'opérateur dans les opérations de diagnostic et de maintenance.
- la simulation du programme avec le logiciel Win CC flexible

#### <span id="page-25-1"></span>**2.3. Systèmes de contrôle-commande**

 Les systèmes de contrôle-commande sont de plus en plus divers et différents dans l'industrie actuelle.

La modernisation de ces systèmes crée des nouvelles technologies de contrôle permettant une meilleure gestion des processus industriels complexes.

Parmi les systèmes de contrôle-commande les plus recommandés et intégrés dans la logique programmée:

#### **a. Les systèmes de contrôle-commande par API**

<span id="page-26-0"></span> Le PLC (Programmable Logic Control Unit) représente le cerveau de la commande, il est programmé en tenant compte des entrées logiques et analogiques qu'il reçoit via ses modules d'entrées.

Après avoir exécuté le programme dans lequel il a été exécuté, il reçoit les ordres appropriés via les unités de sortie vers les différents actionneurs et les pré-actionneurs équipés pour les machines à commander.

Ce type de système de contrôle est basique et facile à utiliser.

#### **b. Les systèmes de contrôle-commande et supervision SCADA**

<span id="page-26-1"></span> Ce type de logique programmée est basé sur plusieurs automates programmables est une solution très efficace pour contrôler les systèmes industriels complexes.

Le poste de l'opérateur intègre une interface utilisateur qui permet à l'opérateur de superviser la machine à partir d'un tableau de bord virtuel avec des boutons, des lampes, des alarmes et toutes les données dont il a besoin pour prendre la décision ; l'assemblage APIs / HMI (Human Machine Interface) est ce qu'on appelle SCADA.

Bien entendu, SCADA peut inclure plusieurs API extensibles dans de nombreuses unités d'E / S. Il offre flexibilité et adaptabilité dans sa composition car toutes les fonctions logiques sont regroupées dans un programme facilement réglable. [6]

Les systèmes SCADA sont conçus pour renforcer le contrôle de plusieurs autres systèmes et effectuer leur surveillance à partir d'un seul endroit, alors l'HMI fait partie du SCADA.

#### **c. Les systèmes de contrôle-commande et supervision DCS**

<span id="page-26-2"></span> Le système de contrôle commande DCS (Systèmes de Commande Distribuée) ressemble en grande partie au SCADA, sauf qu'il est destiné pour gérer des processus plus étendus et plus complexes.

La principale différence entre un DCS et un SCADA réside essentiellement dans la nature de l'architecture et la criticité du processus supervisé.

Le DCS présente une architecture très organisée qui empêche toutes sortes de conflits et de collisions de données, ses contrôleurs sont reliés entre eux via un réseau Profinet pour échanger des données partagées. Chaque contrôleur est doté de modules d'entrées/sorties qui lui sont propres via lesquels il communique avec le système.

Il est vrai que de nos jours, suite au développement des PLCs, plusieurs caractéristiques qui étaient propres au DCS deviennent disponibles sur le système SCADA, on ne distingue plus de différences entre les deux technologies de commande. [6]

#### <span id="page-27-0"></span>**2.4. Interface homme-machine (HMI)**

 **HMI** est l'acronyme de (Human Machine Interface) ou (Interface Homme Machine) elle est considérée comme un composant du système qui permet un usager de communiquer avec la machine et alors de vérifier et de chercher à valider les spécifications issues de la définition des besoins.

Elle représente le cas le plus basique qui peut être quelques boutons poussoirs et voyants installés sur le pupitre de l'armoire de commande d'une machine. (**Figure 2.2**)

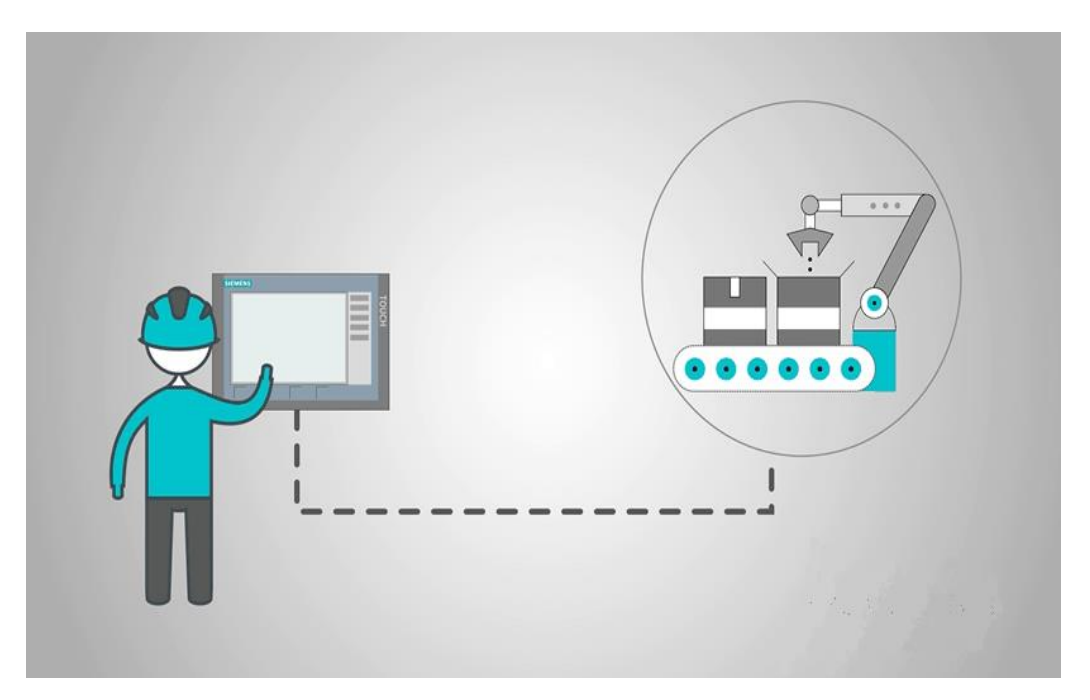

**Figure 2.2. Un opérateur travaille sur une IHM**

<span id="page-27-1"></span>L'évaluation ergonomique d'une IHM consiste à s'assurer que l'utilisateur est capable de réaliser des tâches au moyen du système de communication qui lui est proposé. [2] Les systèmes de contrôle-commande à base de boutons poussoirs, voyants et panels tactiles sont peu chers et ils permettent seulement le contrôle de la machine ou de l'installation en locale.

Un problème se pose donc si nous voulons nous connecter avec notre machine à distance afin de consulter les historiques de production ; bien que la plupart des panels de supervision du commerce fonctionne sur les systèmes d'exploitation comme Linux ou Windows CE, il ne dispose pas de grande capacité de stockage qui se limite dans la plupart des cas à une carte mémoire de quelques gigas ;pour effectuer des archivages de données de production sur un mois ou bien plusieurs années, ces espaces de stockage peuvent être insuffisants.

Le principal avantage des panels de supervision est leurs coûts et leur simplicité de mise en œuvre ; ils sont idéals pour les petites applications autonomes avec des fonctionnalités limitées et peu de données à archiver. Cependant, si l'utilisateur veut gérer toute une ligne de production, définir les paramètres de surveillance, collecter et archiver d'importantes quantités de données qui peuvent être consulter à distance en temps réel, effectuer des rapports de production, il sera obligé de se tourner vers un système SCADA.[1.a]

#### <span id="page-28-0"></span>**2.5. Les systèmes SCADA (Supervisory Control And Data Acquisition)**

 Les IHMs sont généralement reliées à la base de données du système SCADA et à des programmes capables de calculer des tendances, sélectionner des données de diagnostic et des informations de gestion telles que les procédures d'entretien prévisionnels, des informations logistiques, des schémas détaillés d'un capteur ou d'une machine particulière. Un système SCADA est l'ensemble des dispositifs matériels et logiciels permettant de traiter en temps réel un grand nombre de télémesures et de contrôler à distance des installations techniques. L'avantage des systèmes SCADA est qu'ils sont plus fiables. Ils peuvent être installés en systèmes redondants ce qui permet de récupérer les données archivées en cas de panne. [1.a] Les progrès de l'instrumentation intelligente et des unités terminales distantes (RTU) / contrôleurs logiques programmables (API) ont permis de gérer et d'exploiter facilement les solutions de contrôle de processus dans de nombreuses industries en utilisant les avantages d'un système SCADA.

SCADA est populaire dans plusieurs applications telles que les industries de transformation, le pétrole et le gaz, la production d'énergie électrique, la distribution et les services publics, le contrôle de l'eau et des déchets, l'agriculture / irrigation, la fabrication, les systèmes de transport…etc.

#### <span id="page-29-0"></span>**2.5.1. Architecture d'un SCADA**

#### **RTU (Remonte Terminal Unit) ou PLC**

SCADA, à la base, commence par des unités terminales distantes (RTU) et des automates programmables (API ou PLC). Il sert à collecter les informations à partir de l'instrumentation du terrain et les transmettre au MTU à travers le système de communication. RTU peut être utilisé et remplacé par des automates programmables (API ou PLC) dans le cas où nous voulons contrôler certains points du système par un programme parce qu'il est avantageux d'écrire un programme pour commander le système contrairement à un RTU.

#### **MTU (Master Terminal Unit)**

On peut dire que la station principale ayant plusieurs stations RTU connectées par différents moyens de communication. Son rôle est de recueillir périodiquement les données de terrain des stations RTU et permet le contrôle à distance et la transmission d'informations à l'opérateur via l'IHM et envoyer les consignes de l'opérateur vers l'instrumentation du terrain. [7]

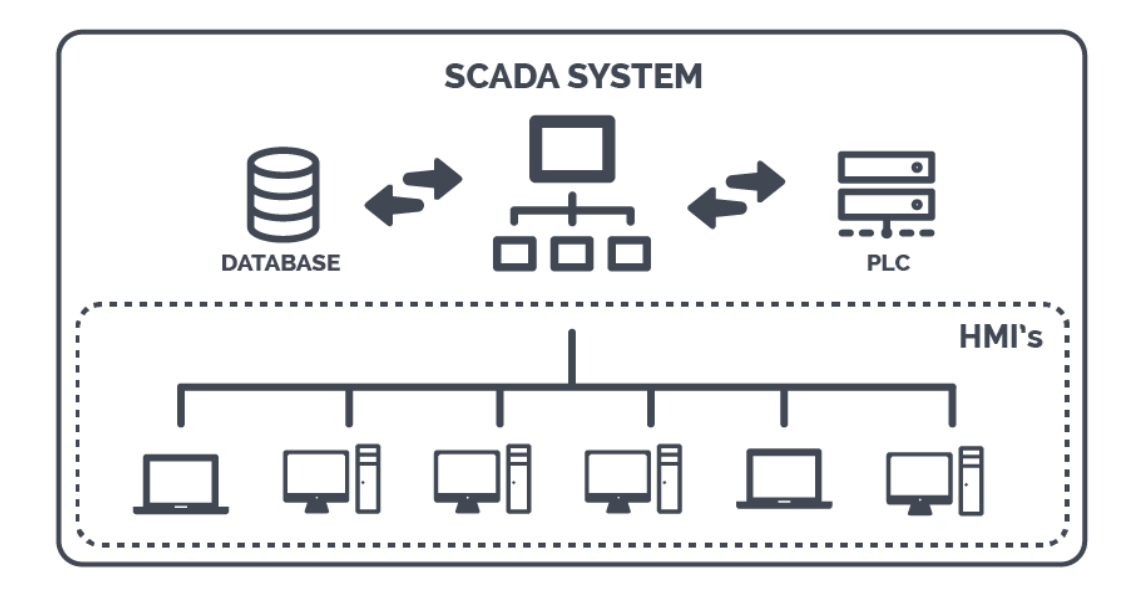

<span id="page-29-1"></span>**Figure 3.2. .architecture d'un SCADA**

Si nous examinons de plus près l'architecture SCADA, il devient clair qu'elle contient bien plus que des IHMs. C'est une infrastructure complète d'appareils communicants performants.

L'application SCADA fonctionne généralement sur le serveur. Les clients, tels que les postes de travail et les moniteurs, peuvent fonctionner comme des IHM en les connectant au serveur. Étant donné que les équipements opérationnels tels que les API et les RTU sont également connectés au serveur, nous pouvons désormais utiliser des clients SCADA pour contrôler et surveiller les opérations

Un RTU ou un terminal distant est un peu comme un automate. Vous pouvez connecter des capteurs au RTU et il convertira leurs signaux en données numériques. Ces données numériques seront alors disponibles pour le système SCADA.

#### <span id="page-30-0"></span>**2.6. Les étapes de la mise en place d'un projet de supervision**

#### <span id="page-30-1"></span>**2.6.1. Programmation sur STEP7**

 Après une bonne compréhension du fonctionnement de toute la chaine de production (nettoyage de blé tendre), on passe à l'élaboration d'un cahier de charge bien défini qui contient toutes les suggestions possibles. Ensuite, on passera à la programmation sur le logiciel step7.

Pour assurer le fonctionnement d'un système de supervision, on va suivre ces instructions ordonnées :

- Création du projet.
- Configuration, paramétrage du matériel et de communication avec le réseau.
- Création de la table mnémonique.
- Élaboration et Chargement du programme.
- Test du programme sur le simulateur PLCISIM.
- Traitement et diagnostic des erreurs dans le cas de perturbation.

Quant à notre projet, on est passée par toutes ces étapes, et on a créé un programme prêt à passer à l'étape de supervision.

#### <span id="page-31-0"></span>**2.6.2. SIMATIC HMI**

 SIMATIC HMI offre une gamme complète permettant de couvrir toutes les tâches de contrôle-commande ; Ça vous permet de maîtriser le processus à tout instant et de maintenir les machines et les installations en état de marche ; les systèmes SIMATIC HMI simples sont des petites consoles à écran tactile mises en œuvre sur site.

A l'autre extrémité de la gamme SIMATIC HMI se trouve des systèmes utilisés pour la conduite et la surveillance de chaînes de production. [3]

Une SIMATIC HMI a été utilisée pour la visualisation avec le WinCC Flexible ; une surface graphique représente les données du contrôleur à l'aide d'éléments de contrôle, tels que des champs d'entrée, des boutons, des objets graphiques et des animations.

#### <span id="page-31-1"></span>**2.7. Les logiciels de supervision**

 Les logiciels de supervision permettent de concevoir des interfaces homme-machine pour panels de supervision ou des interfaces homme-machine pour écrans. La plupart des fabricants de cartes IHM ont leur propre logiciel de supervision. Certains éditeurs comme Arc informatique ou Wonderware se spécialisent dans la conception de logiciels de supervision, voici une liste de programmes de supervision couramment utilisés dans l'industrie. [1.a]

- WinCC de Siemens
- Vijeo Designer de Schneider Electric
- FactoryTalk de Rockwell Automation
- PCVUE d'Arc Informatique
- Intouch de Wonderware

#### <span id="page-31-2"></span>**2.8. Conclusion**

 Après l'Intégration du projet sous STEP7 et la simulation en temps réel, le programme a était bien fonctionné ; alors on doit passer à la création d'**IHM** qui exige une bonne connaissance et une bonne maitrise du logiciel WinCC flexible et du langage de programmation dans lequel l'API est programmé pour communiquer et collecter des adresses des variables qui nous intéressent.

Dans le cas de ce projet, on n'a pas besoin d'un très grand système de supervision pour la partie nettoyage de la ligne de production, si c'était tout le processus de transformation du blé, il est préférable d'utiliser le SCADA.

# <span id="page-32-0"></span> **Chapitre Ⅲ Plateforme de supervision à l'aide de l'outil WinCC flexible**

#### <span id="page-33-0"></span>**3.1. Introduction**

 Le logiciel de configuration et de contrôle industriel WinCC fourni par Siemens est utilisé comme système d'acquisition de données et de surveillance en temps réel et une interface homme-machine. [1]

Ainsi qu'un guidage intuitif des opérateurs qui englobe une diversité de produits et de systèmes standardisés, flexibles et échelonnables tels que la surveillance du processus industriel.

#### <span id="page-33-1"></span>**3.2. Présentation du WinCC**

 Le WinCC (Windows Control Center) est un logiciel phare de Siemens qui permet de réaliser des interfaces homme-machine (IHM) sur pupitre tactile ou sur écran (PC industriels SIMATIC ou PC personnel) par des moyens d'ingénierie simples et efficaces et des concepts d'automatisation évolutifs.

Le WinCC réunit les caractéristiques suivantes : [1]

#### **A. Universalité et facilité d'utilisation :**

 WinCC peut être utilisé pour effectuer toutes les tâches de contrôle et de surveillance de l'opérateur dans le domaine de l'automatisation ; il peut afficher clairement chaque événement qui se produit pendant le processus et la production.

WinCC fournit toutes sortes de modules fonctionnels pour l'affichage et l'enregistrement des états et des données et pour le traitement des informations et des valeurs mesurées.

#### **B. Fonctions flexibles et forte extensibilité**

Les fonctions WinCC peuvent être conçues en fonction des exigences de la tâche ; les fonctions logicielles spéciales peuvent être transformées en packs logiciels optionnels qui peuvent être choisis séparément.

#### **C. Prise en charge de plusieurs langues**

 La fonction de changement de langue en ligne de WinCC peut répondre à différentes demandes de service d'utilisateurs de différents pays.

#### **D. Fonctions de garantie de sécurité**

 WinCC peut envoyer des rapports d'avertissement dans les phases initiales des situations dangereuses pendant le processus de production ; il prend également en charge l'utilisation des fonctions d'aide et des manuels d'utilisation pour éliminer les pannes.

Ses stratégies d'exploitation assistées par logiciel protègent les processus contre les accès illégaux.

#### **E. Intégrité des données**

 Avec ses deux postes de travail redondants, WinCC fournit une assurance de sécurité continue pour la sélection des données de fichiers et les opérations du système.

#### <span id="page-34-0"></span>**3.2.1. Aperçu du logiciel SIMATIC WinCC Flexible**

 SIMATIC WinCC flexible est le fruit d'un perfectionnement systématique des logiciels d'interface homme-machine. [4]

#### **Fonctionnalités :**

- Le WinCC flexible offre un considérable gain d'efficacité dans la configuration ainsi que des concepts d'automatisation innovateurs.
- Il améliore la productivité (efficacité de la configuration) lors de la création de projets IHM.
- Il réalise des concepts d'IHM et d'automatisation innovants dans le cadre de réseaux TCP/IP et du Web.
- Il accroît la disponibilité des machines et des installations par de nouveaux concepts de maintenance.
- Il accède facilement, en toute sécurité aux données du processus.

#### **Caractéristiques techniques:**

- Intégration dans les automates programmables
- Manipulation du projet
- Editeurs de tableau
- Gestion de données orientée objet avec possibilités d'édition et de recherche confortables
- Bibliothèques d'objets de configuration prédéfinis ou confectionnés par l'utilisateur
- Prise en charge linguistique
- Visual Basic Script Support
- Runtime
- Test et assistance à la mise en service
- Communication ouverte entre systèmes HMI et systèmes de niveau supérieur

#### **Avantage:**

- La cohérence du logiciel de configuration assure une réduction des coûts de formation, de maintenance et d'entretien tout en étant une garantie d'évolutivité du produit.
- Outils intelligents pour une configuration simple et efficace.
- Prise en charge exhaustive de configurations multilingues pour une mise en œuvre globale.
- Rapport performances/prix optimisé grâce à des fonctionnalités système personnalisables.
- Fonctionnalité de runtime flexible grâce à des scripts Visual Basic.
- Prise en charge de solutions d'automatisation distribuées simples sur la base de réseaux TCP/IP au niveau machine.
## **3.3. Les réseaux de communication industriels**

 Dans une usine il peut arriver fréquemment que l'automate, les actionneurs et les capteurs ne soient pas situés au même endroit mais à des distances importantes les uns des autres.

L'utilisation d'un réseau industriel permet donc de faire communiquer plusieurs automates, chacun relié à une partie des capteurs/actionneurs. [8]

La gestion d'une ligne de production est souvent présentée de la manière suivante :

- **1)** capteurs / actionneurs
- **2)** contrôle / commande (automates)
- **3)** supervision (PC)

Généralement le terme « réseau de terrain » regroupe tous les bus de communication utilisés dans le monde industriel, néanmoins, on peut distinguer trois bus de complexités différentes :

- Le réseau d'usine : c'est un réseau local industriel basé sur Ethernet de type MAP

- Le réseau d'atelier : pour relier les unités intelligentes ou à intelligence limité.

- Le réseau de terrain ou capteurs/actionneurs pour relier les nœuds à intelligence limitée ou nulle.

Le niveau terrain est le plus proche de la production; il correspond aux différentes machines qui assurent la fabrication, la transformation, l'assemblage autour d'un objet ou d'un ensemble. [9]

On trouve aujourd'hui deux types standards de réseaux de terrain :

- Standards de faits, tel que : Interbus, LONWorks,

- Standards internationaux, tel que : WorldFIP(Europe), Profibus(USA)

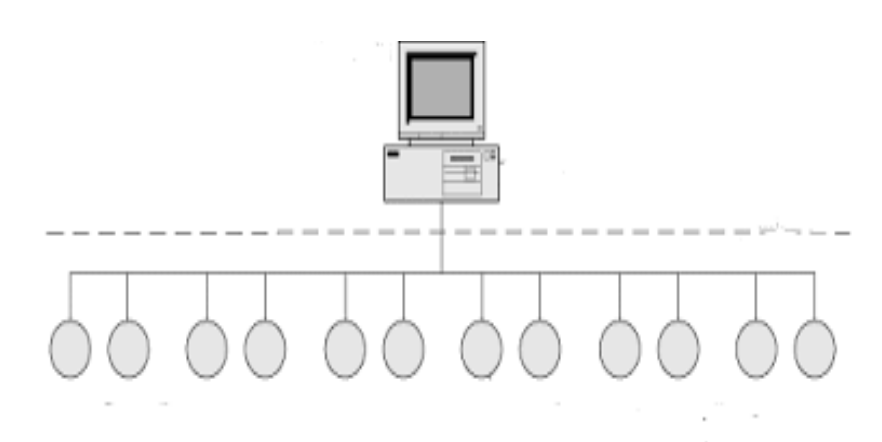

**Figure 1.3. Système de control directe (centralisé)**

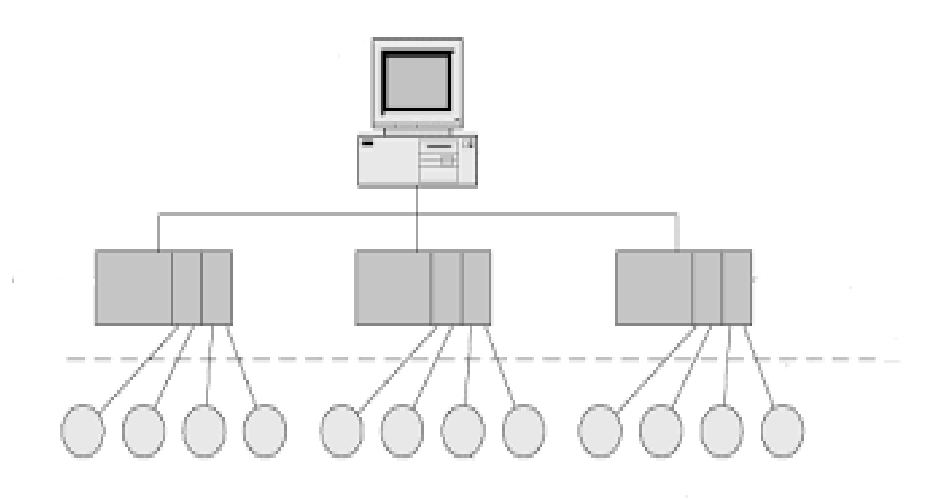

**Figure 2.3. Système de control décentralisé**

D'après la **figure (1.3)** et la **figure (2.3)** on a constaté le but initial des bus de terrain qui est de remplacer les anciens systèmes centralisés en distribuant le contrôle, le traitement des alarmes et le diagnostic aux différents équipements qui sont devenus de plus en plus intelligents.

## **3.3.1. La classification des bus de communication industriels**

- Le bus d'usine : réseau local industriel basé sur Ethernet de type MAP ou TOP (se rapproche du réseau local IP)

- Le bus de terrain («Feld Bus»)

- Le bus de bas niveau («Sensor Aktor Bus») : bus capteur/actionneur

Dans notre projet WinCC et STEP7 on a choisi le réseau **profibus (Process FieldBus),** C'est un bus de terrain normalisé, il permet d'interconnecter un matériel hétérogène de différents constructeur ; il permet :

- La transmission des données critiques en temps réel.
- Le raccordement direct des capteurs actionneurs sur le bus.
- L'échange des données complexes et volumineuses par la gestion des cellules.

Profibus existe en trois variantes de protocoles répondant chacune à des applications spécifiques, le plus utile dans notre cas c'est le **Profibus DP** (decentralized Peripheral) un protocole simple et performant destiné aux applications maître/esclave (mono ou multi maître) en temps réel. [9]

## **3.4. Mise en service un projet de WinCC flexible**

#### **3.4.1. Ouvrir, créer ou éditer un projet :**

 Après avoir accédé au WinCC flexible, une fenêtre de choix s'affiche **(figure 3.3) ;** elle porte le choix entre l'ouverture du projet édité, l'ouverture du projet existant et la création d'un projet qui peut être un projet vide avec l'assistant de projet.

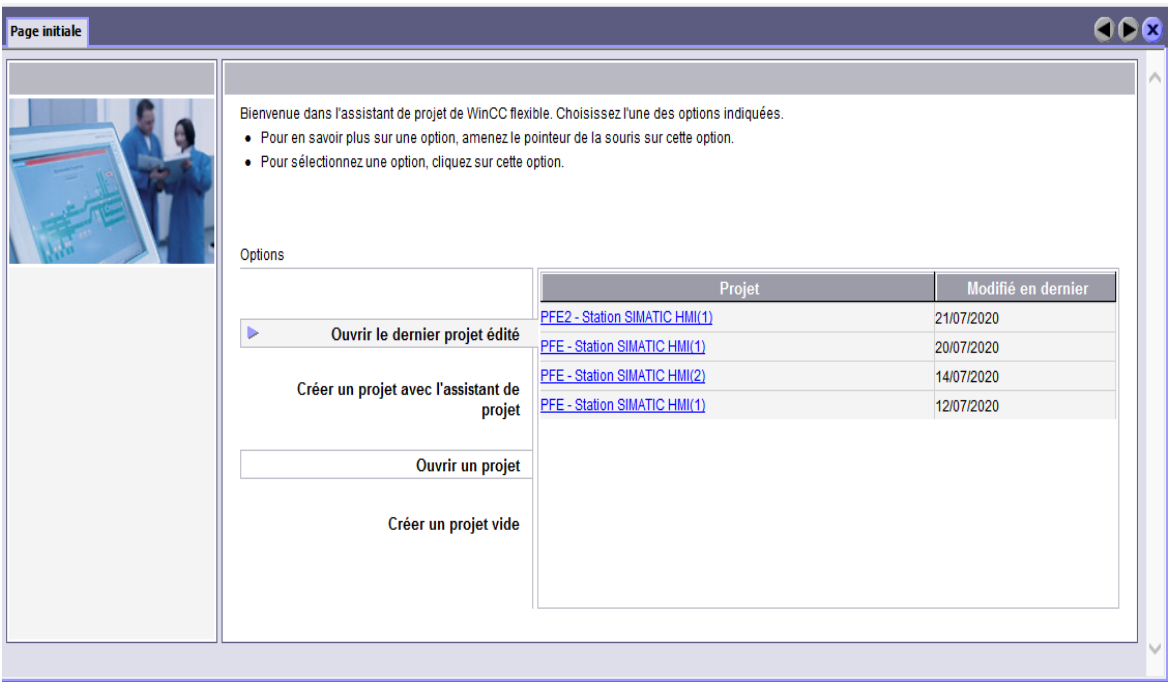

**Figure 3.3. L'interface principale du logiciel WinCC flexible**

Alors on continu avec l'icône "**crée un projet vide** " pour suivre les étapes du début de la création d'un projet.

#### **3.4.2. Choix du pupitre dans l'environnement WinCC flexible**

 Après la création d'un projet, on passe à la sélection du pupitre opérateur pour lequel nous créons le projet. Dans la fenêtre du projet, on peut modifier le type de pupitre opérateur ou on ajoute d'autres pupitres.

Les propriétés suivantes des vues dépendent du pupitre opérateur choisi [1] :

- Mise en page
- Résolution de la vue
- Profondeur de couleur
- Polices
- Objets utilisables

La **figure 4.3** présente la fenêtre de sélection du pupitre opérateur.

Pour ce projet on a choisi « Multi panels > MP 370 12 Touch ».

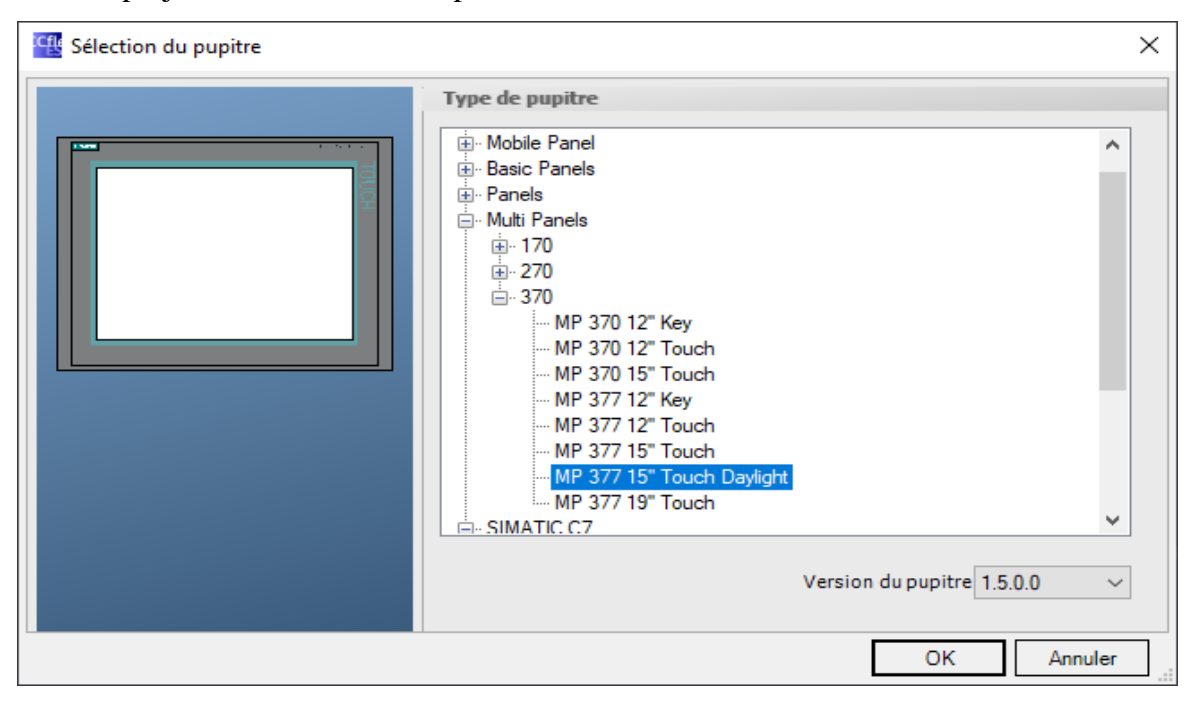

**Figure 4.3. Sélection du pupitre**

## **3.4.3. Intégrer Projet WinCC à STEP7 Manager**

Après les étapes précédentes, la fenêtre du WinCC flexible illustrée dans la (**figure 5.3**)

s'ouvre.

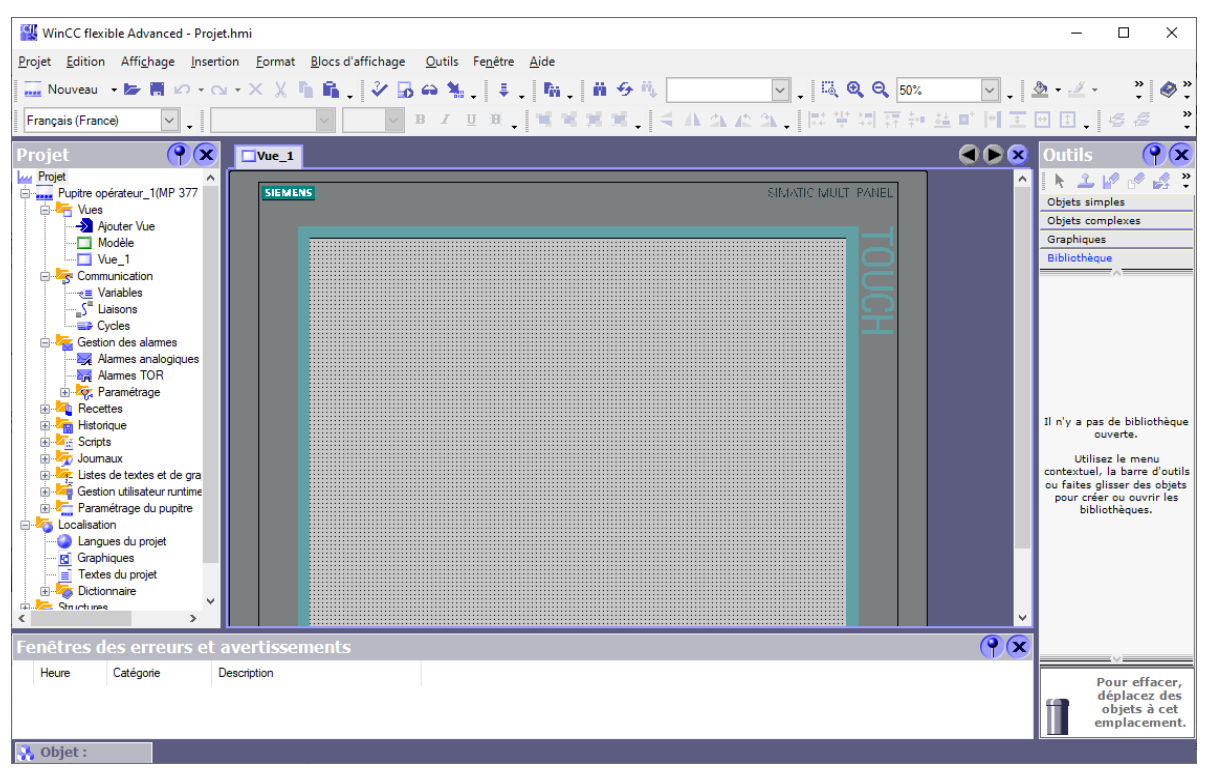

**Figure 5.3. Fenêtre d'une vue dans le WinCC flexible**

Afin de faire la correspondance entre les données du projet Step7 et les données du projet WinCC flexible, il est possible d'intégrer le projet qu'on a déjà établi sous step7 avec WinCC flexible 2008 sp5.

D'abord, on sélectionne l'option "Intégration dans STEP 7 " de l'icone "projet" et on choisit le projet voulu.

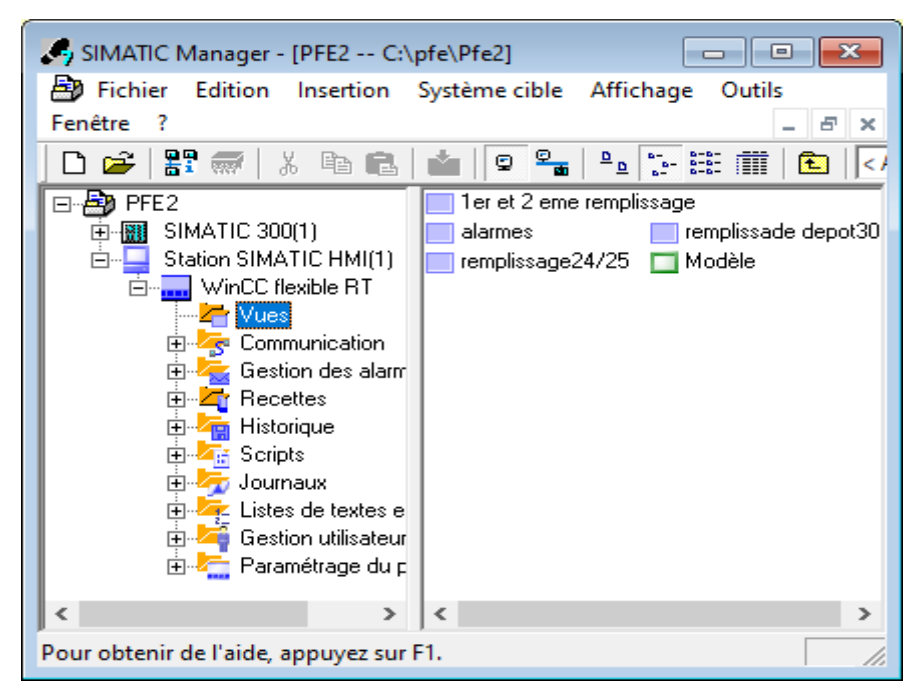

**Figure 6.3. La fenêtre du logiciel step7 après l'intégration avec WinCC flexible**

Alors, on remarque une nouvelle icone « **Station SIMATIC HMI**» c'est le pupitre opérateur de notre projet HMI.

#### **Avantages de l'intégration dans STEP 7 [3]:**

- Lors de la configuration intégrée, nous avons accès aux données de configuration que nous avons créés lors de la configuration de l'automate avec STEP 7.
- Nous pouvons utiliser le gestionnaire SIMATIC Manager comme poste central de création, d'édition et de gestion des automates SIMATIC et des projets WinCC flexible.
- Les paramètres de communication de l'automate sont entrés par défaut lors de la création du projet WinCC flexible. Toute modification sous STEP 7 se traduit par une mise à jour des paramètres de communication sous WinCC flexible.
- Lors de la configuration de variables et de pointeurs de zone, nous pouvons accéder sous WinCC flexible directement aux mnémoniques de STEP 7. Sélectionnez simplement sous WinCC flexible le mnémonique STEP 7 auquel nous voulons affecter une variable. Les modifications de mnémonique sous STEP 7 sont mises à jour sous WinCC flexible.
- Il nous suffit de définir les mnémoniques une seule fois sous STEP 7 pour pouvoir les utiliser sous STEP 7 et sous WinCC flexible.
- Les alarmes ALARM S et ALARM D configurées sous STEP 7 sont prises en charge sous WinCC flexible et peuvent être affichées sur le pupitre opérateur.
- Nous pouvons créer un projet WinCC flexible sans intégration dans STEP 7 et intégrer ce projet ultérieurement dans STEP 7.
- Inversement, un projet intégré peut être désolidarisé de STEP 7 et être utilisé de façon autonome.
- Dans un multi projet STEP 7, nous pouvons configurer des liaisons de communication sur plusieurs projets.

#### **3.4.4. La connexion entre l'interface IHM de supervision et l'automate**

 On a choisi un **CPU 314C** qui ne contient ni un port **ethernet** ni port **profibus**, il contient qu'un port **MPI** de programmation comme tous les automates S7 300 ; alors on peut l'utiliser pour se faire la connexion entre l'écran de supervision et l'automate.

Avant de faire ça il faut d'abord vérifier si le l'écran de supervision a un port MPI ou pas, pour faire cela on doit passer au « STEP7 > station SIMATIC HMI > configuration », et on trouve tous les réseaux disponibles :

- **WinCC RT** : responsable de la supervision et l'affichage
- **IF1B MPI/DP :** un CP MPI et/ou profibus
- **HMI IE :** une liaison de l'Ethernet industrielle

Dans notre cas il faut choisir l'**IF1B MPI/DP** pour le raccordement ; on va passer ensuite pour vérifier la connexion « **WinCC flexible RT > communication > liaisons** ». (Figure 7.3)

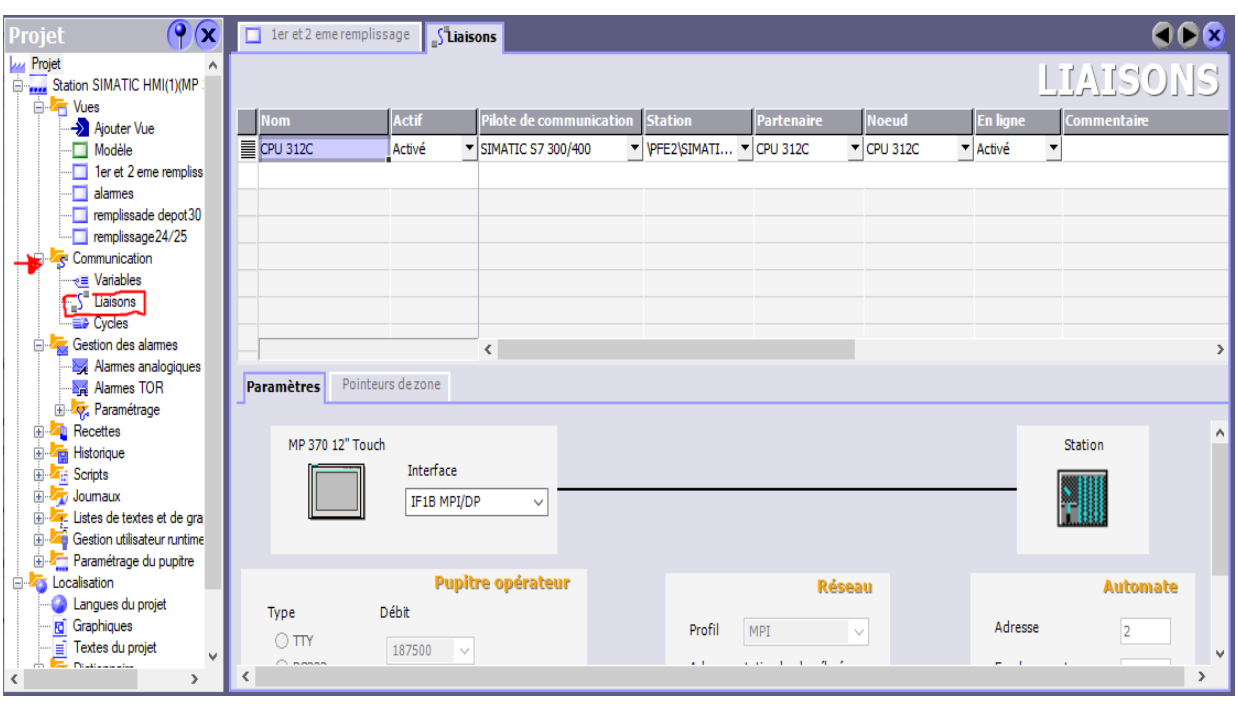

**Figure 7.3. La fenêtre liaison entre l'automate et l'interface de supervision**

Pour établir la connexion on passe à l'icône « **configuration** » du SIMATIC Manager S7, après l'option « **configurer réseau » ,** et celle-ci est parmi les avantages de l'intégration du projet avec STEP7.

On trouve notre automate SIMATIC 300 avec un port MPI, la station de supervision HMI avec une interface MPI/DP, et un HMI industriel Ethernet.

Il suffit de les connecter via un port MPI pour que la liaison s'effectue comme c'est indiqué dans (Figure 8.3).

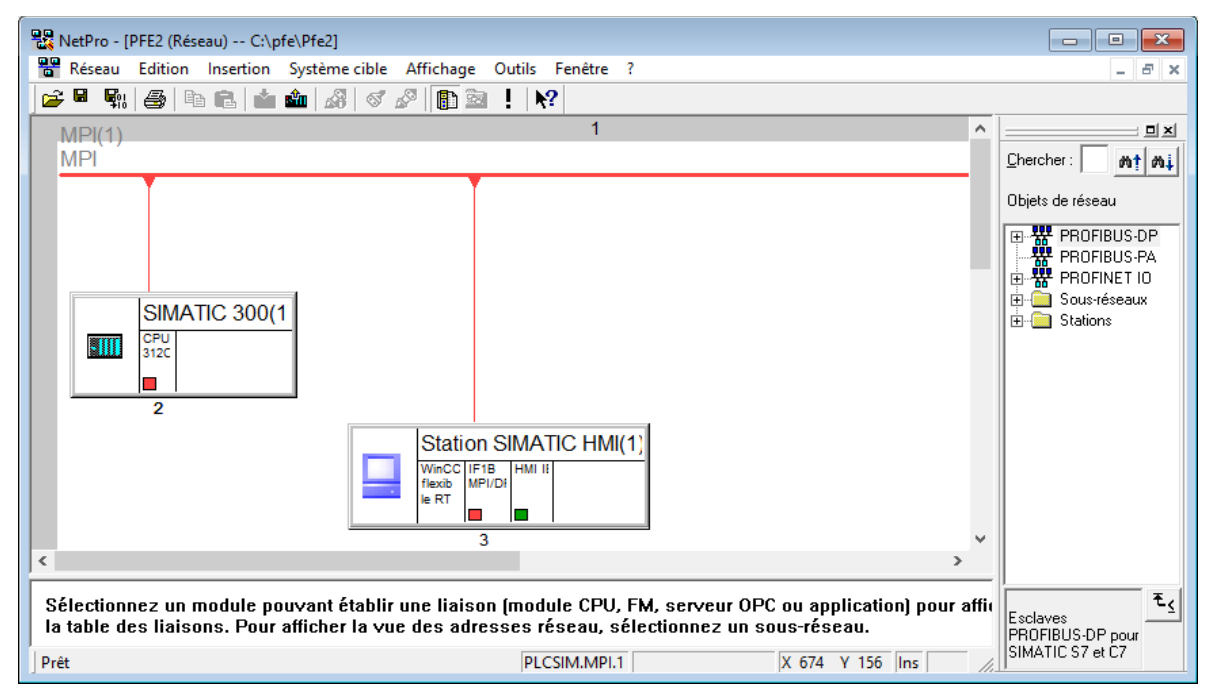

**Figure 8.3. La configuration du réseau**

#### **3.4.5. Création des vues**

 Parce qu'on a besoin de représenter et afficher le processus de notre projet, le WinCC flexible nous offre des objets prédéfinis qui permettant de créer des vues de contrôlecommande de machines.

Une vue est peut être composée d'éléments statiques (le texte et le graphique…etc.) lesquels ne changent pas au runtime et d'éléments dynamiques qui varient en fonction de la procédure, ils visualisent les valeurs du processus actuel à partir de la mémoire de l'automate ou du pupitre. [3]

Elle est constituée d'une zone de travail pour la créations des vues (graphiques et animations) ,une boite à outils contient les différents types d'objets (simples et complexes) utilisés dans les vues du processus, une bibliothèque avec une grande variété de formes, de symboles et des équipements industriels , ainsi qu'une fenêtre de propriétés pour le paramétrage des objets dans la zone de travail. (Figure 9.3)

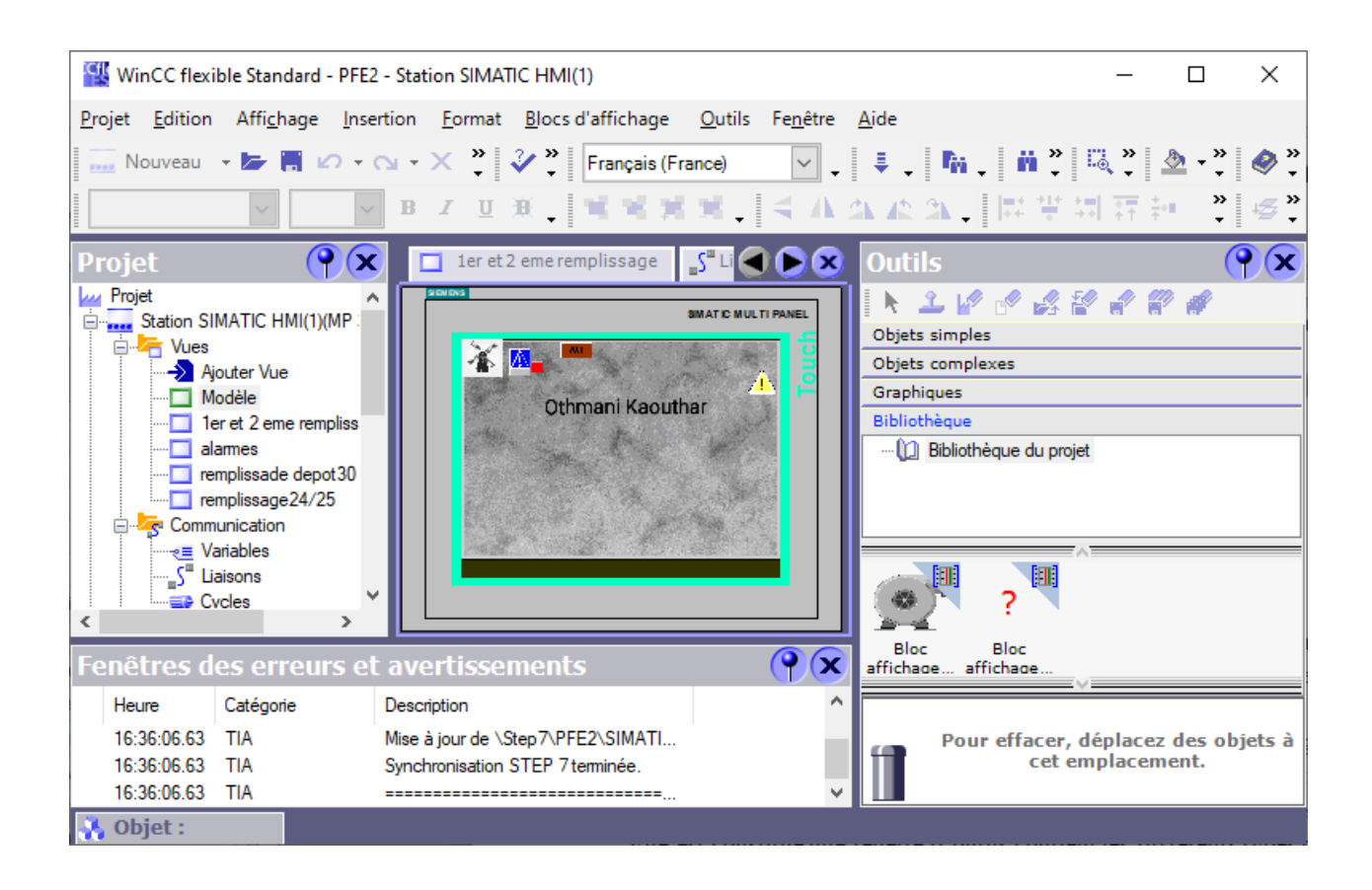

**Figure 9.3. La fenêtre de création des vues**

Les différents outils et barres de l'éditeur des vues qui sont représentés dans cette figure:

- **Barre des menus** : elle contient toutes les commandes nécessaires à l'utilisation de WinCC flexible. Les raccourcis disponibles sont indiqués en regard de la commande du menu.
- **Barres d'outils**: elles permettent d'afficher tout dont le programmeur a besoin.
- **Zone de travail**: sert à configurer des vues, de façon qu'il soit le plus compréhensible par l'utilisateur, et très facile à manipuler et consulter les résultats.
- **Boîte à outils** : elle propose un choix d'objets simples ou complexes qu'on insère dans les vues, par exemple moteur, vanne, capteur, bouton, cuve.
- **Fenêtre des propriétés** : Le contenu de la fenêtre des propriétés dépend de la sélection actuelle dans la zone de travail, lorsqu'un objet est sélectionné, on peut éditer les propriétés de l'objet en question dans la fenêtre des propriétés.

Après la Planification de notre structure de représentation du processus, on a spécifié le nombre de vues nécessaires et la navigation entre eux, ainsi la hiérarchie des objets pour qu'on adapte le module le plus proche au système réel.

#### **Les différentes vues de notre installation**

 Pour ce projet, on a créé trois vues de processus, une vue de modèle qui contient la forme qu'on veut la disparaitre dans toutes les vues (le fond, les boutons d'urgence, le logo de l'entreprise, la signature …etc.) et aussi une vue d'alarmes fournie par le WinCC flexible pour nous informer sur le dysfonctionnement du processus et pour faciliter la détection et le suivi des problèmes de situations critiques lors de la simulation. Elles sont illustrées par la suite.

1. **Vue d'alarme :** dans cette vue on trouve la fenêtre d'alarmes qui nous montre le numéro, l'heure, la date et l'état de chaque alarme obtenue lors de la simulation de notre cycle, et aussi un bouton d'acquittement d'alarme et un bouton « back » pour pouvoir donc revenir à la vue sur laquelle nous étions auparavant. (Figure 10.3)

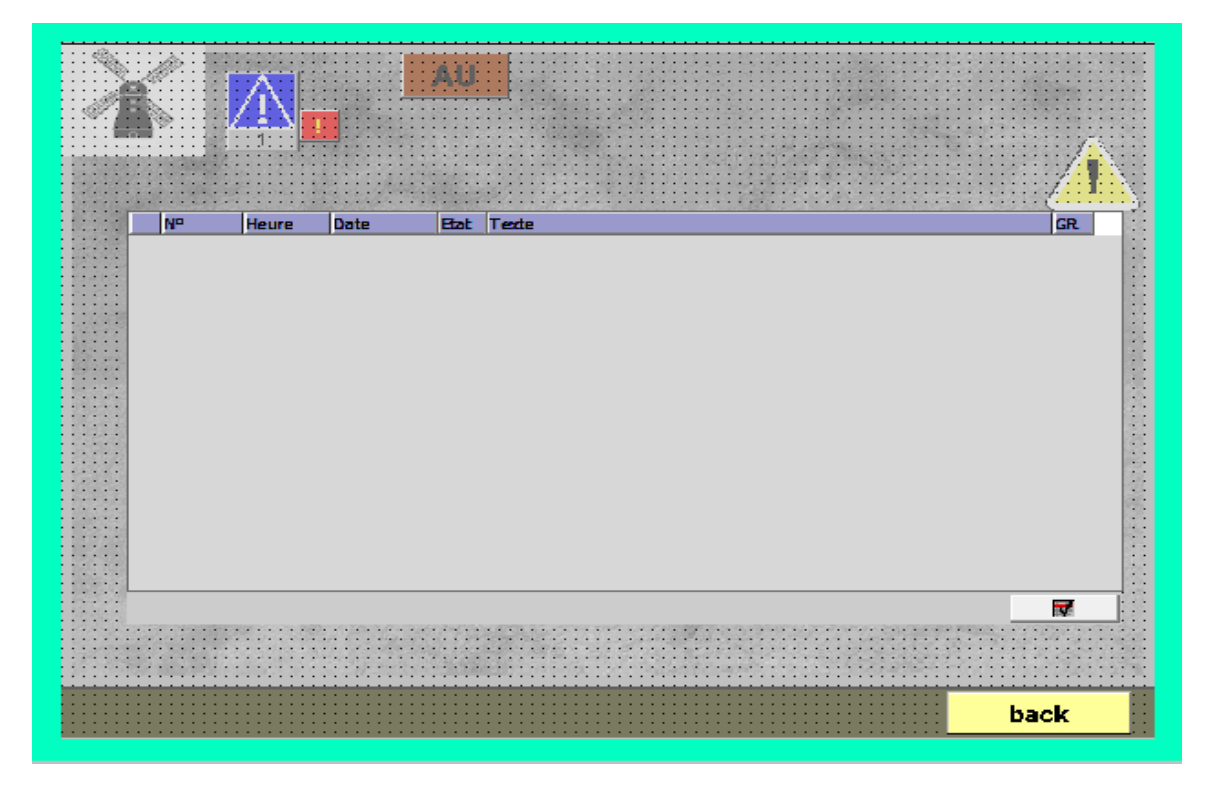

**Figure 10.3. La vue d'alarmes**

**2. Vue de 1er et 2eme remplissage :** cette vue est divisée en deux partie (remplissage des silos 21/22/23 et remplissage des silos 26/27/28/29).

Elle est composée de :

- Bouton départ cycle (dcy)
- Silos de remplissage, les capteurs de niveau haut/bas et le doseur de chaque silo
- Vis d'acheminement 0/1
- Les portes d'ouverture et de fermeture des silos
- Elévateur 0/1
- MTRI
- MHFX
- MYFD
- Tarrare1
- RZW
- MTKB
- MWBL
- ASP1 / vis déchets
- Bouton d'arrêt de la 1ère partie du cycle

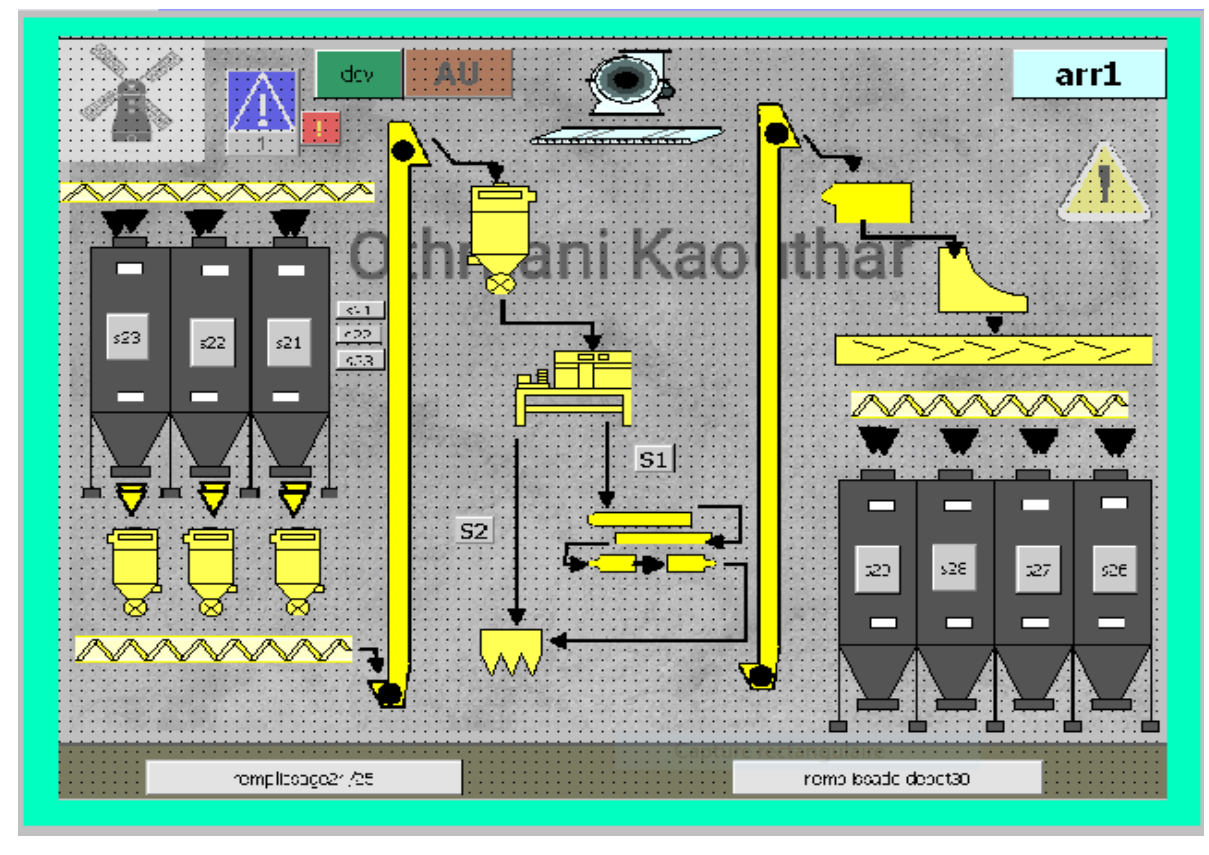

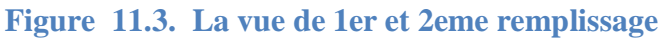

3. **Vue de remplissage des silos 24/25** : Pour cette vue, on trouve à l'entrée les silos 26/27/28/29 chacun avec son doseur au-dessous, ensuite la série des équipements d'acheminements de cette partie (vis 2/3, élévateur 2), et la sortie on arrive aux silos 24/25. (Figure 12.3)

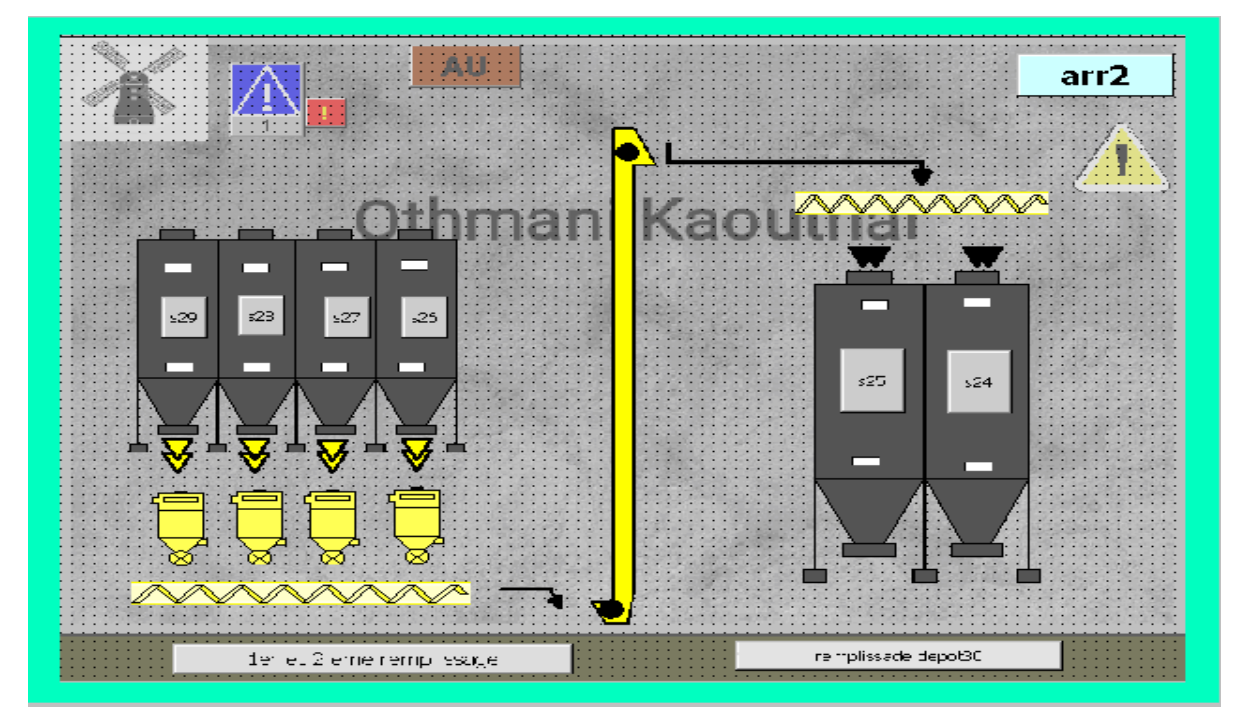

**Figure 12.3. La vue de 3eme remplissage**

4. **Vue de remplissage de dépôt 30 et le cycle de mouture** : La dernière vue station à deux silos de décharge et le dépôt 30 d'arrivage du blé nettoyé , vis d'acheminement ( vis 4/5 , vis de déchets ) , les machines ( ASP 1 , tarare 2 , MHFX 2 ) et un bouton d'arrêt des équipement de la dernière partie de cycle .

Il y a aussi le bouton de départ de deuxième cycle de mouture (dcy2). (Figure 13.3)

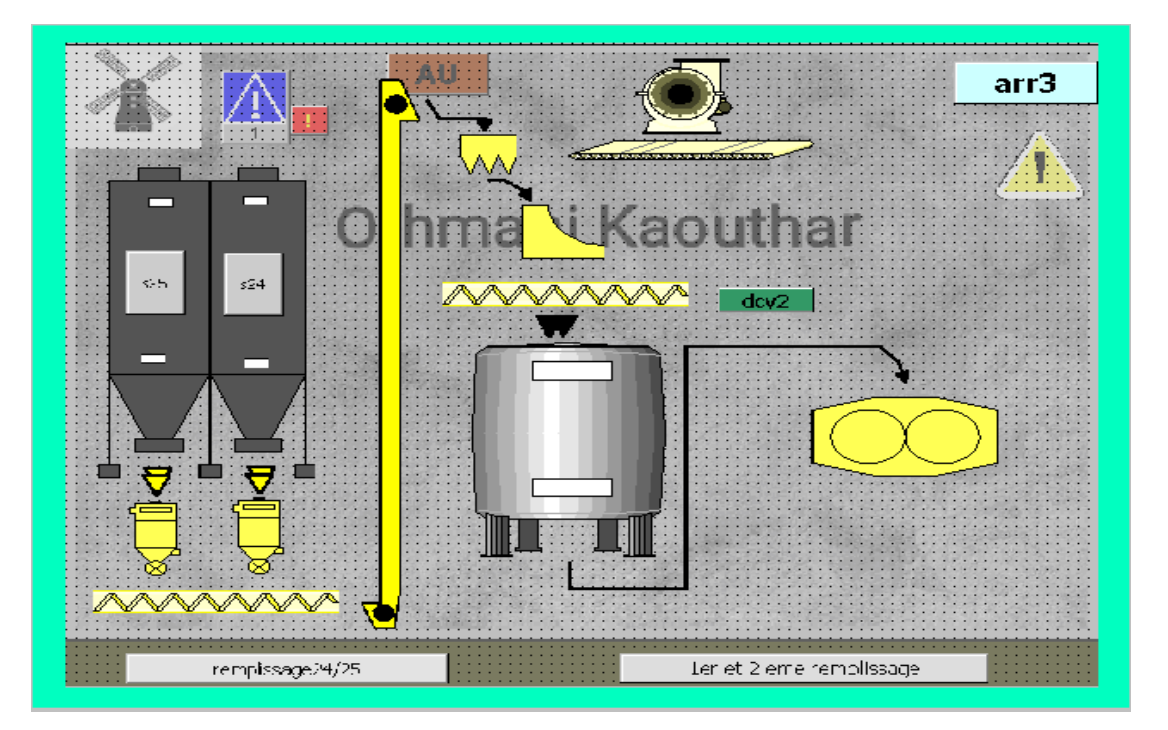

**Figure 13.3. La vue de dernier remplissage**

Dans chaque silo on trouve des boutons de navigation vers les autres vues et un bouton d'aller à l'alarme.

## **3.5. Utilisation des objets**

 Les objets sont des éléments graphiques qui permettent de configurer la présentation des vues de processus du projet.

Pour créer des vues, nous disposons d'objets prédéfinis permettant de représenter notre installation, d'afficher des procédures et de définir des valeurs de processus.

La boîte à outils contient des groupes d'objets différents (objets simples, objets complexes, graphiques, bibliothèque).

Les objets que j'ai utilisés les plus sont :

- o **La ligne polygonale** : elle est composée de sections reliées entre elles et peut contenir un nombre quelconque de points d'angle. . Nous pouvons les modifier ou les supprimer. Nous pouvons choisir des terminaisons de lignes droites, arrondies ou en forme de flèche.
- o **Vue de graphique** : elle permet d'afficher dans une vue des graphiques qui ont été créés dans des programmes graphiques externes. Nous pouvons afficher des graphiques aux formats suivants : "\*.emf", "\*.wmf", "\*.dib", "\*.bmp", "\*.jpg", "\*.jpeg", "\*.gif" et "\*.tif".
- **Boutons EXECUTE:** ils permettent de piloter un processus. on peut configurer l'exécution de fonctions ou de scripts sur le bouton.
- o **Vue des alarmes** : Dans l'affichage d'alarmes, l'opérateur peut consulter en runtime certaines alarmes ou événements provenant du tampon d'alarmes ou de l'archive d'alarmes.

Bibliothèque

.... [[2] Bibliothèque du projet

o Les objets de la **bibliothèque** préexistants

#### **3.5.1. Configuration des objets**

#### o **Configuration des boutons** :

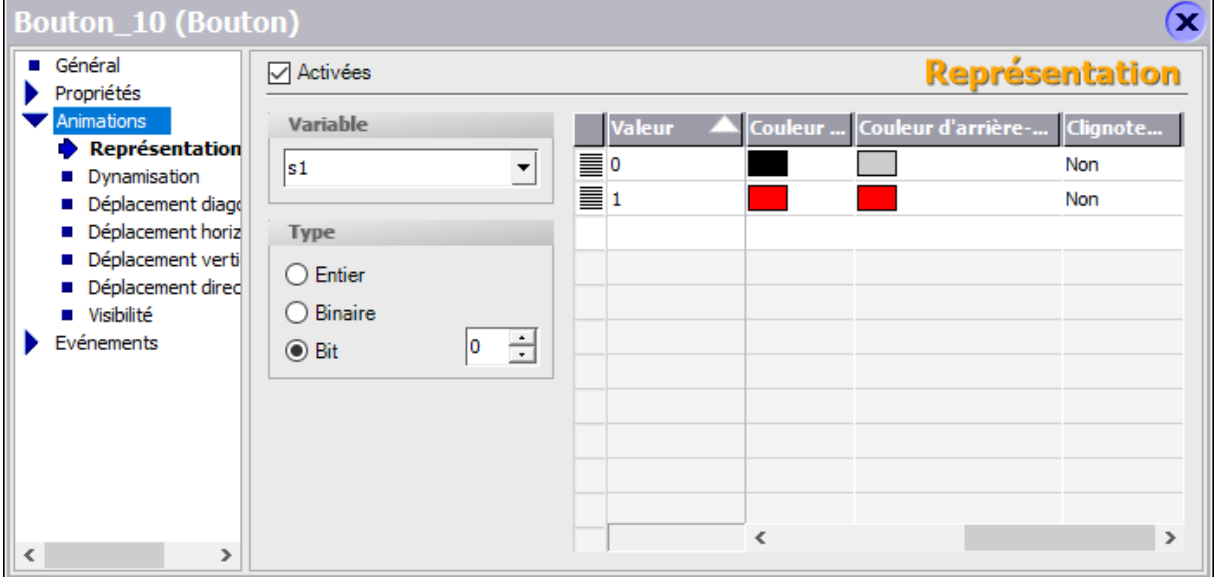

**Figure 13.3.Fenêtre d'outils d'un bouton**

Tous les objets d'une vue et du modèle doivent posséder un nom unique (**général > texte > texte OFF/texte ON**), on peut modifier les propriétés par défaut de mis en page, de texte et de représentation.

La fenêtre des propriétés contient le groupe **(Animations)** qui permet de dynamiser la visibilité, la représentation ou le mouvement d'un objet avec la variable sélectionnée.

Le bouton est une touche du pupitre opérateur à laquelle une fonction configurable est affectée. Une liste de fonctions peut être configurée pour les **événements** "**Presser**", "**Relâcher**" et "**clic**" de la touche.

#### o **Configuration des icônes de la bibliothèque** :

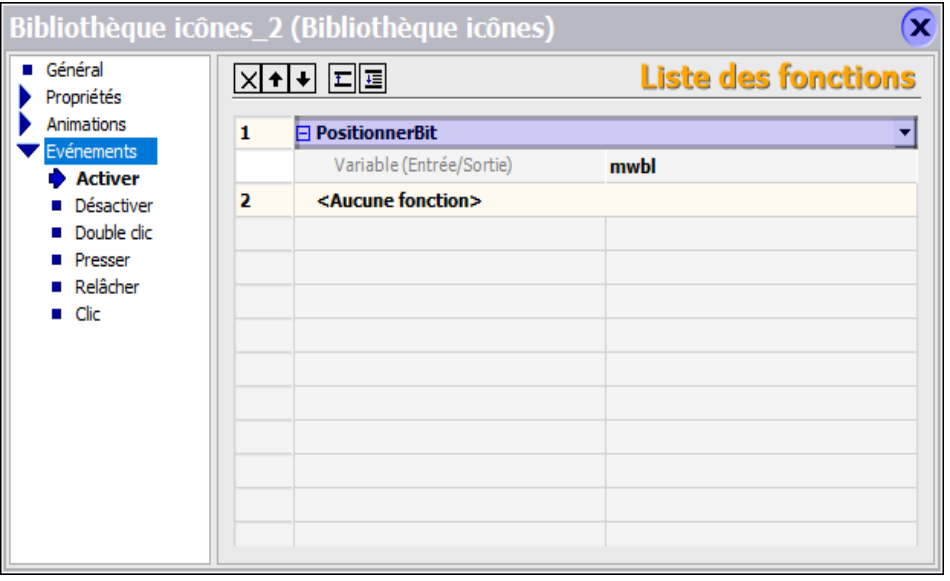

**Figure 14.3. La fenêtre d'outils pour les objets de la bibliothèque**

On peut également écrire le **texte**, modifier les **propriétés** et dynamiser les différentes **animations**.

Comme le montre la Figure (14.3), il y a la fonctionnalité (**évènements > activer > positionner bit**) pour choisirai la variable laquelle nous voulons positionner son bit (0/1) lors de la simulation.

#### **3.6. Conclusion**

 On a présenté dans ce chapitre le logiciel de supervision WinCC flexible et ses outils simples et efficaces pour la mise en œuvre d'un projet.

Aussi on a également vu un aperçu sur les réseaux industriels, les protocoles de communication et le design de notre chaine de production avec l'emplacement des équipements de chaque partie dans les vues de **WinCC flexible**.

## **Chapitre Ⅳ Simulation et Supervision**

## **4.1. Introduction**

 Après la modélisation de notre installation dans le chapitre précédant. On va entamer la partie simulation et supervision de l'état de fonctionnement de l'unité de production afin de surveiller et détecter les anomalies qui peuvent survenir au cours de fonctionnement du procédé en utilisant l'application « **S7-PLCSIM** » de STEP7 et « **Runtime** » de WinCC flexible.

#### **4.2. WinCC flexible Runtime**

 WinCC flexible Runtime est un logiciel performant et facile à utiliser pour la visualisation du processus des projets créés avec le logiciel de configuration WinCC flexible Advanced. Son objectif est de présenter rapidement et de manière fiable les données de processus immédiatement compréhensibles par l'opérateur.

De plus, l'opérateur attend de plus en plus des représentations qui permettent de simplifier l'affectation au processus réel.

Le logiciel Runtime se distingue par son interface utilisateur entièrement graphique basée sur la technique des fenêtres ; il permet grâce à des temps de réaction rapides une conduite de processus sûre, le mode manuel à vue sur la machine ainsi qu'une collecte sûre des données. Au runtime, l'opérateur peut réaliser le contrôle-commande du processus, les tâches suivantes sont alors exécutées [10]:

- Communication avec les automates.
- Affichage des vues à l'écran.
- Commande du processus, par exemple, spécification de consignes ou ouverture et fermeture de vannes.
- Archivage des données de runtime actuelles.

## **4.3. Tester le programme (simulation step7 et supervision WinCC flexible RT)**

 Pour visualiser le fonctionnement de notre projet une fois on a terminé toutes les étapes précédentes on passe au **STEP7** pour charger notre programme et lancer la simulation. Dès qu'il n'y a pas d'erreurs dans le programme lors de simulation on passe directement pour le visualise sous **WinCC flexible RUNTIME**.

L'icône RUNTIME se trouve dans la barre d'outils de WinCC flexible.

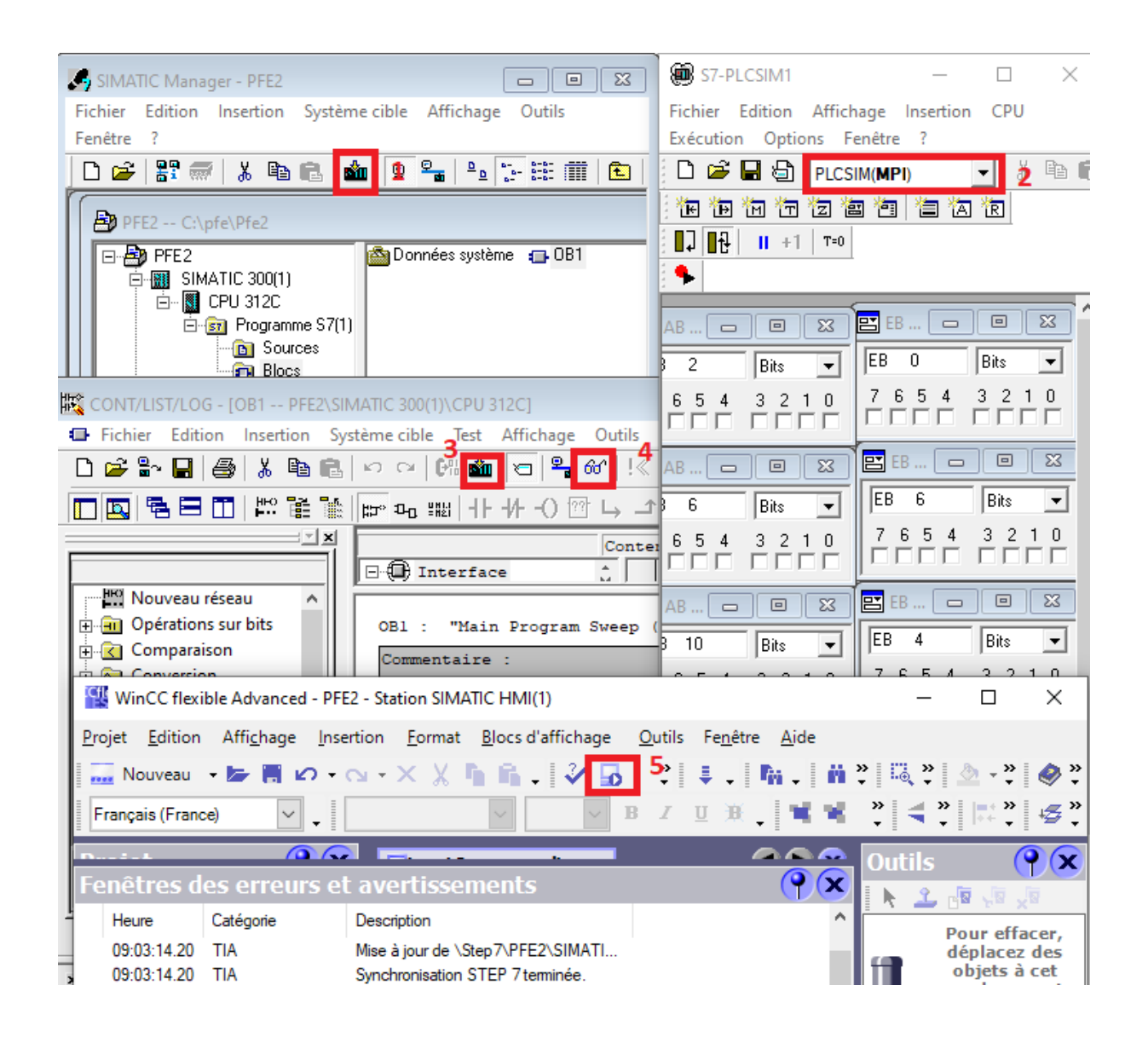

**Figure 1.4. Les étapes pour lancer la visualisation du processus**

On aura alors la fenêtre de **RUNTIME** ouverte sur la vue initiale, on clique sur le bouton de départ cycle (**dcy**) pour commencer le cycle de nettoyage du blé (il devient en rouge).

#### **4.3.1. Le déroulement de processus :**

#### **Vue du 1er et 2 éme remplissage** :

 On sélectionne d'abord l'un des silos qu'on veut le remplir avec les boutons (**ss21/ss22/ss23**), la vanne d'ouverture en haut du silo s'ouvre et la **vis 0** se tourne (Les machines misent en marche seront en vert lors de la simulation).

Jusqu'à le blé dépasse le capteur de niveau haut (dans la simulation on le mentionne nous même avec la fenêtre de PLCSIM).

L'alarme se déclenche jusqu'on sélectionne le silo de chargement par l'un des boutons (**ss26/ss27/ss28/ss29**), alors les équipements fonctionnent du dernier au premier de la série par cet ordre (**os26h/os27h/os28h/os29h** > **asp1** et **visdéchets > vis2 > RZW > tarrare1 > MYFD > elevat2**).

Si le bouton **S1** est pressé alors les machines (**MHFX** et **MTRI**) ne marchent pas, si le bouton **S2** est pressé alors on dévie la machine **MHFX**, et si les deux boutons ne soient pas pressés alors on dévie les deux machines.

Ensuite, il faut sélectionner le silo de déchargement par les boutons (**s21/s22/s23**) pour que les vannes et les doseurs en bas s'ouvrent (**os21b /os22b/os23b et id21/od22/od23).**

Le découlement du blé des premiers silos vers les deuxièmes silos se continu jusqu'à que le silo de réception soit plein, pour cela on passe automatiquement au 3<sup>eme</sup> remplissage.

Si les silos de décharge soient vides lors du déchargement  $\sqrt{(s21v/s23v)}$  les vannes en bas de ces silos et les vannes en haut des silos de chargement se ferment, et on peut passer vers l'étape suivante par action sur l'un des boutons **t1/t2/t3/t4** (les boutons de mode manuel du deuxième déchargement).

#### *Remarques :*

o *Les silos peuvent se charger et décharger en même temps, par exemple le silo 21 se décharge et le silo 22 se charge à la fois.*

 *La même fonctionnalité pour tous les silos dans le cycle.*

o *Le bouton d'arrêt Arr1 arrête tous les équipements de première partie de la chaîne (équipement de remplissage de silo 21/22/23)*

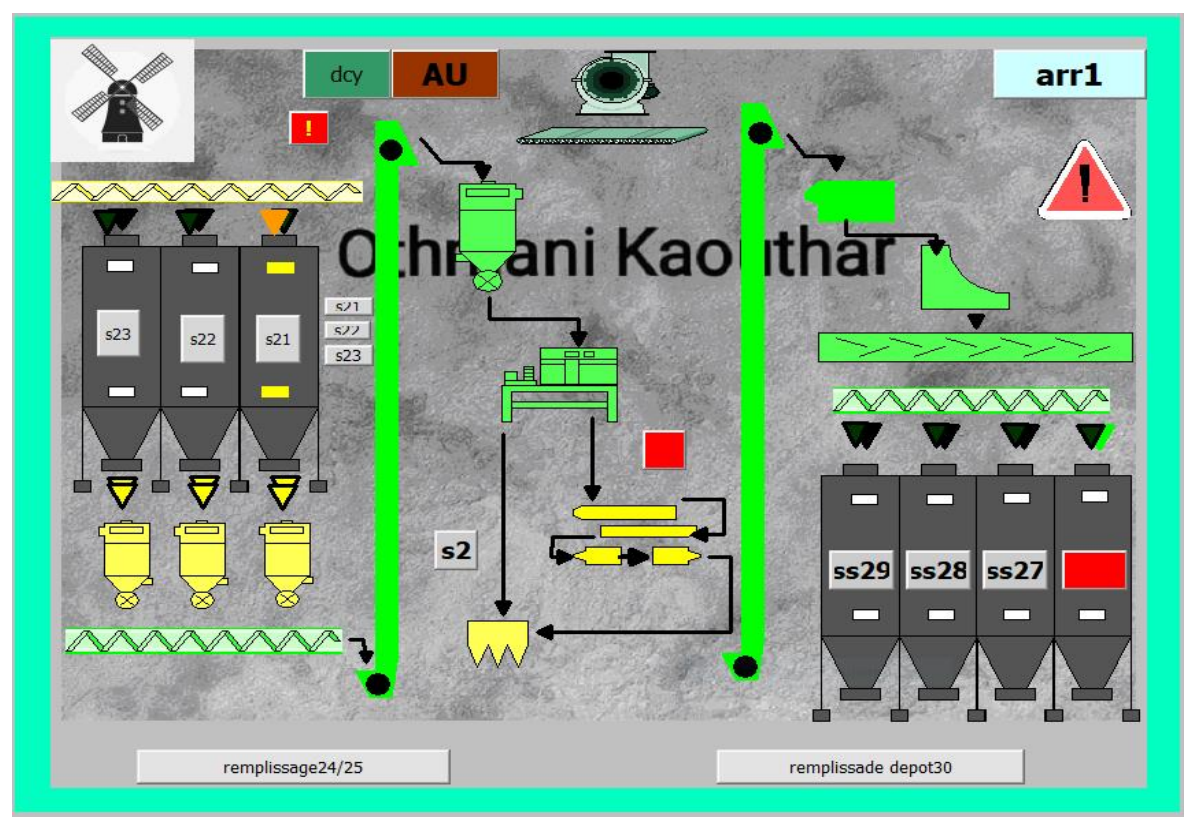

**Figure 2.4. visualisation de déroulement du processus dans la première vue**

## **Vue du 3 eme remplissage** :

 Quand le blé dépasse le niveau haut par les capteurs de niveau haut (**sc26/sc27/sc28/sc29**), on passe automatiquement au 3 eme remplissage après un temps de repos de 8s (**8h** en réalité).

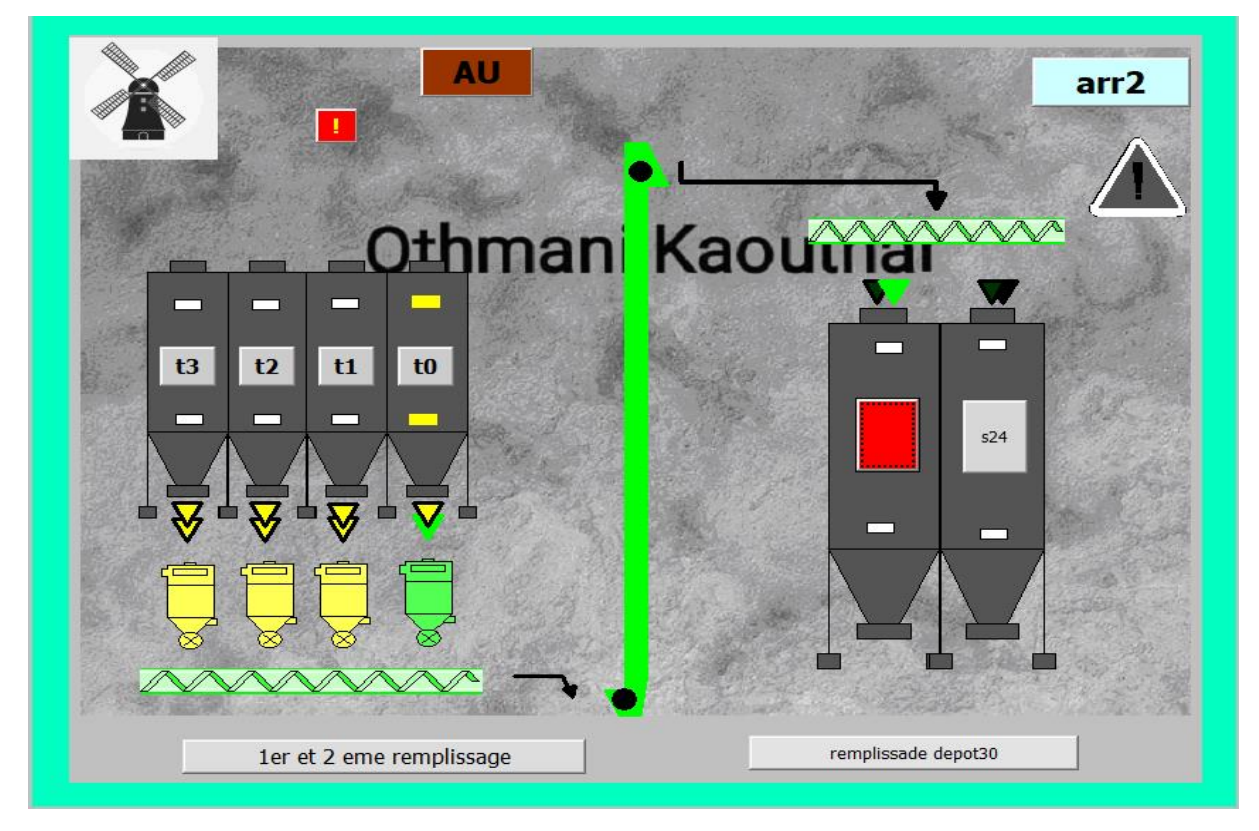

**Figure 3.4. visualisation de déroulement du processus dans la deuxième vue**

On sélectionne alors l'un des silos (**ss24/ss25**) qu'on veut le remplir et les équipements se fonctionnent avec le même principe (**os26h/os27h/os28h/os29h > vis1 > elevat 3 > vis3 > od26/od27/od28/od29 > os26b/os27b/os28b /os29b).**

On peut passer à l'étape suivante même si les silos de chargement ne seront pas remplis et les silos déchargement soient vides avec les boutons de mode manuel (**t4/t5**).

#### **Vue du dernier remplissage** :

 Pour le mode automatique les silos continuent à décharger le blé jusqu'à l'activation du capteur de niveau haut (**sc24/sc25**) qui montre qu'ils sont pleins.

Le système reste en repos pour 6s (**6h**) ensuite il passe directement vers la dernière partie du cycle et tous les équipent se fonctionnent par ordre décroissent (**odépôt30h> asp2 et visdéchets >MHFX2 >tarrare 2>elevat4> od24/od25 > os24b/os25b**).

Jusqu'à il se remplit ou une action se faite sur le bouton de départ de deuxième cycle (**dcy2**) pour que le cycle mouture se commence.

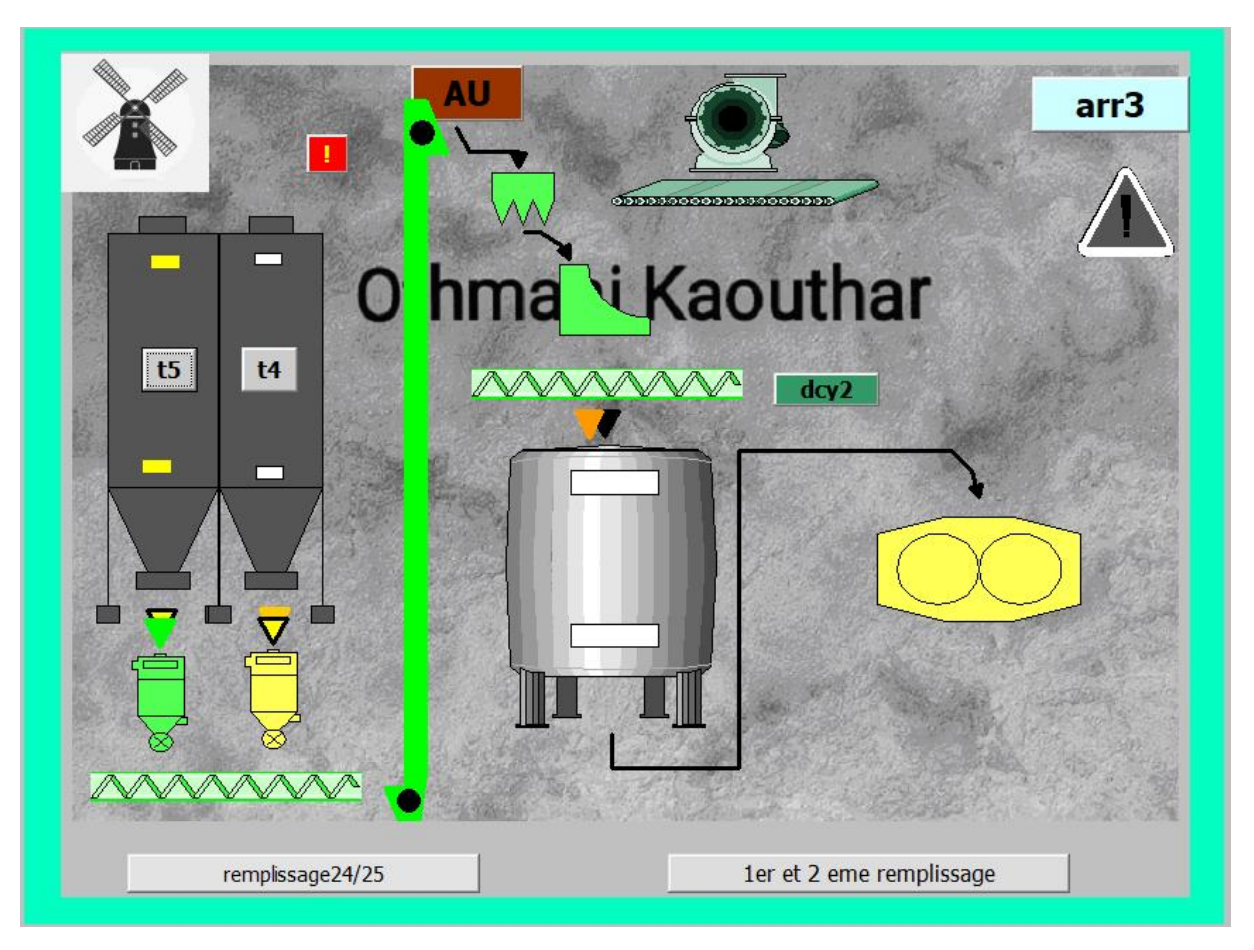

**Figure 4.4. visualisation de déroulement du processus dans la dernière vue**

#### *Remarques :*

o *Pour le cycle de mouture, le dépôt 30 peut être déchargé et le blé transféré au cycle de mouture en même temps que le dépôt est rempli.* 

o *Les boutons d'arrêt Arr2/Arr3 arrêtent tous les équipements de la deuxième et la troisième partie de la chaîne (équipement de remplissage des silos 24/25/depot30).*

o *Le bouton AU c'est le bouton d'arrêt d'urgence, responsable d'arrêt total de tous les équipements de la chaine de production.*

o *Puisque nous travaillons en simulation, les variables d'entrée ne sont pas réelles et n'entrent pas directement en fonction de leurs états mais en les cochant dans l'automate virtuelle (PLC Sim).*

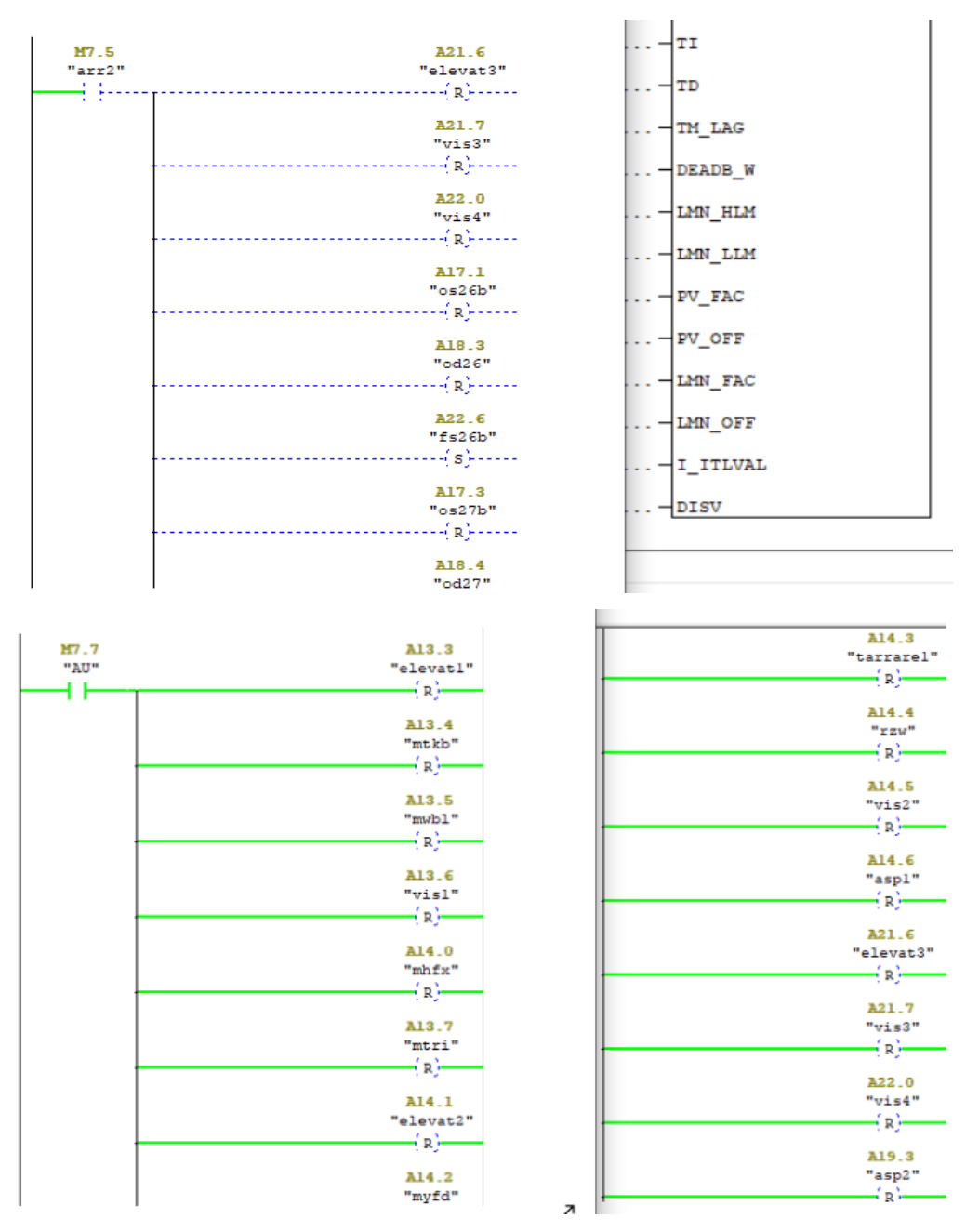

**Figure 5.4.exemple de simulation sous step7 des boutons Arr2 et AU**

## **4.3.2. Quelques ajouts lors de la supervision en ligne**

#### **Les alarmes**

 Pour tenir l'opérateur au courant du processus, nous avons vu précédemment qu'on a ajouté une petite partie pour l'affichage des alarmes, et une sous-fenêtre pour la supervision en ligne du circuit de nettoyage.

Le signal d'alerte (**Figure 6.4)** apparaît n'importe où sur l'écran de l'ordinateur, et lorsque nous cliquons dessus, nous accéderons directement à la fenêtre d'alerte pour en connaître la cause, la date et l'heure.

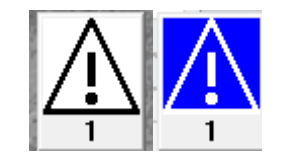

**Figure 6.4.signal d'alarme**

Vous pouvez acquitter l'alarme par le bouton d'acquittement  $\mathbb{F}$  et passer à la maintenance comme vous pouvez le voir dans la figure suivante:

| AL.6<br>"x13" | M13.1<br>"audoux" | A15.3<br>"vis0"   |
|---------------|-------------------|-------------------|
|               |                   | (s)               |
|               |                   | M <sub>26.0</sub> |
|               |                   |                   |
|               |                   |                   |

**Figure 7.4. Exemple d'intégration d'une alarme dans le programme**

|   | N°           | Heure | Date                  | Etat Texte              | <b>GR</b>      |
|---|--------------|-------|-----------------------|-------------------------|----------------|
| I | $\mathbf{1}$ |       | 08:31:32 07/08/2020 A | selection silo 21/22/23 | $\overline{0}$ |
|   |              |       |                       |                         |                |
|   |              |       |                       |                         |                |
|   |              |       |                       |                         |                |
|   |              |       |                       |                         |                |
|   |              |       |                       |                         |                |
|   |              |       |                       |                         |                |
|   |              |       |                       |                         |                |
|   |              |       |                       |                         |                |
|   |              |       |                       |                         |                |
|   |              |       |                       |                         |                |
|   |              |       |                       |                         |                |
|   |              |       |                       |                         |                |
|   |              |       |                       |                         | 쾇              |

**Figure 8.4.fenetre des alarmes avec les informations de l'alerte**

#### **La régulation**

 Parmi les fonctionnalités du logiciel **STEP7**, la Régulation continue avec le bloc **FB 41** « CONT C » ; il sert à régler des processus industriels à grandeurs d'entrée et de sortie continues sur les automates programmables SIMATIC S7. Le paramétrage nous permet d'activer ou de désactiver des fonctions partielles du régulateur **PID** et donc d'adapter ce dernier au système réglé. Nous pouvons utiliser le régulateur comme régulateur PID de maintien autonome mais aussi comme régulateur en cascade, de mélange ou de rapport dans des régulations à plusieurs boucles. Sa méthode de travail se base sur l'algorithme PID du régulateur à échantillonnage à sortie analogique, complété le cas échéant par un étage conformateur d'impulsions assurant la formation des signaux de sortie à modulation de largeur d'impulsions pour régulations à deux ou trois échelons avec organes de réglage proportionnels.

En plus des fonctions traitant la consigne et la mesure, le FB réalise un régulateur PID prêt à l'emploi avec sortie continue de la grandeur de réglage et possibilité d'influencer à la main la valeur de réglage. [11]

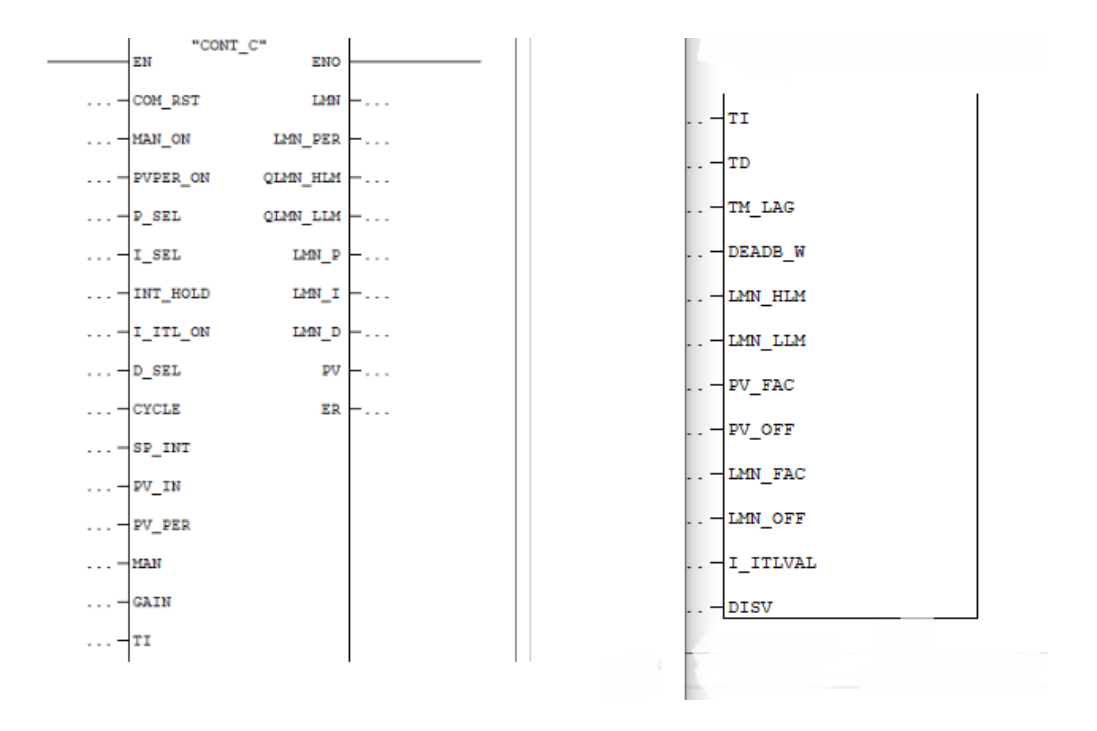

**Figure 8.4. Le bloc FB41 « CONT\_C »**

#### **Description de quelques fonctions et paramètres du régulateur PID dans le bloc FB41 :**

- o La consigne est entrée en format de virgule flottante à l'entrée **SP\_INT**
- o Les actions proportionnelle, intégrale (INT) et dérivée (DIF) sont en parallèle et peuvent être activées ou désactivées séparément. Ceci permet de paramétrer des régulateurs **P**, **PI**, **PD** et **PID**, et aussi un régulateur **I** pur.
- o Le sous-programme de démarrage (COMPLETE RESTART / Démarrage), qui est exécuté quand le paramètre d'entrée **COM\_RST** = TRUE
- o **MAN\_ON** (MANUAL VALUE ON / Activation) du mode manuel. Quand cette entrée est à 1 la boucle de régulation est interrompue.
- o **PVPER\_ON (**PROCESS VARIABLE PERIPHERY ON / Activation) de la mesure de périphérie Pour que la mesure soit lue en périphérie.
- o **P\_SEL** (PROPORTIONAL ACTION ON / Activation) de l'action proportionnelle Dans l'algorithme PID, il est possible d'activer et de désactiver séparément chacune des actions. L'action P est active quand cette entrée est à 1**.**
- o **I\_SEL (**INTEGRAL ACTION ON / Activation) de l'action par intégration Dans l'algorithme PID, il est possible d'activer et de désactiver séparément chacune des actions. L'action I est active quand cette entrée est à 1.
- o **D\_SEL (**DERIVATIVE ACTION ON / Activation) de l'action par dérivation Dans l'algorithme PID, il est possible d'activer et de désactiver séparément chacune des actions. L'action D est active quand cette entrée est à 1.
- o **CYCLE TIME** (SAMPLE TIME / Période d'échantillonnage) ; c'est le temps écoulant entre les appels de bloc doit être constant.
- o **PV\_PER** (VARIABLE PERIPHERIE / Mesure de périphérie) ; c'est la mesure en format de périphérie est appliquée au régulateur par cette entrée.
- o **TD** (DERIVATIVE TIME / Temps de dérivation).une entrée détermine la réponse temporelle de l'unité de dérivation.
- o **TI** (RESET TIME / Temps d'intégration).une entrée détermine la réponse temporelle de l'intégrateur.
- o **LMN\_PER** (MANIPULATED VALUE PERIPHERY / Valeur de réglage de périphérie) ; c'est la sortie fournit la valeur de réglage en format de périphérie.

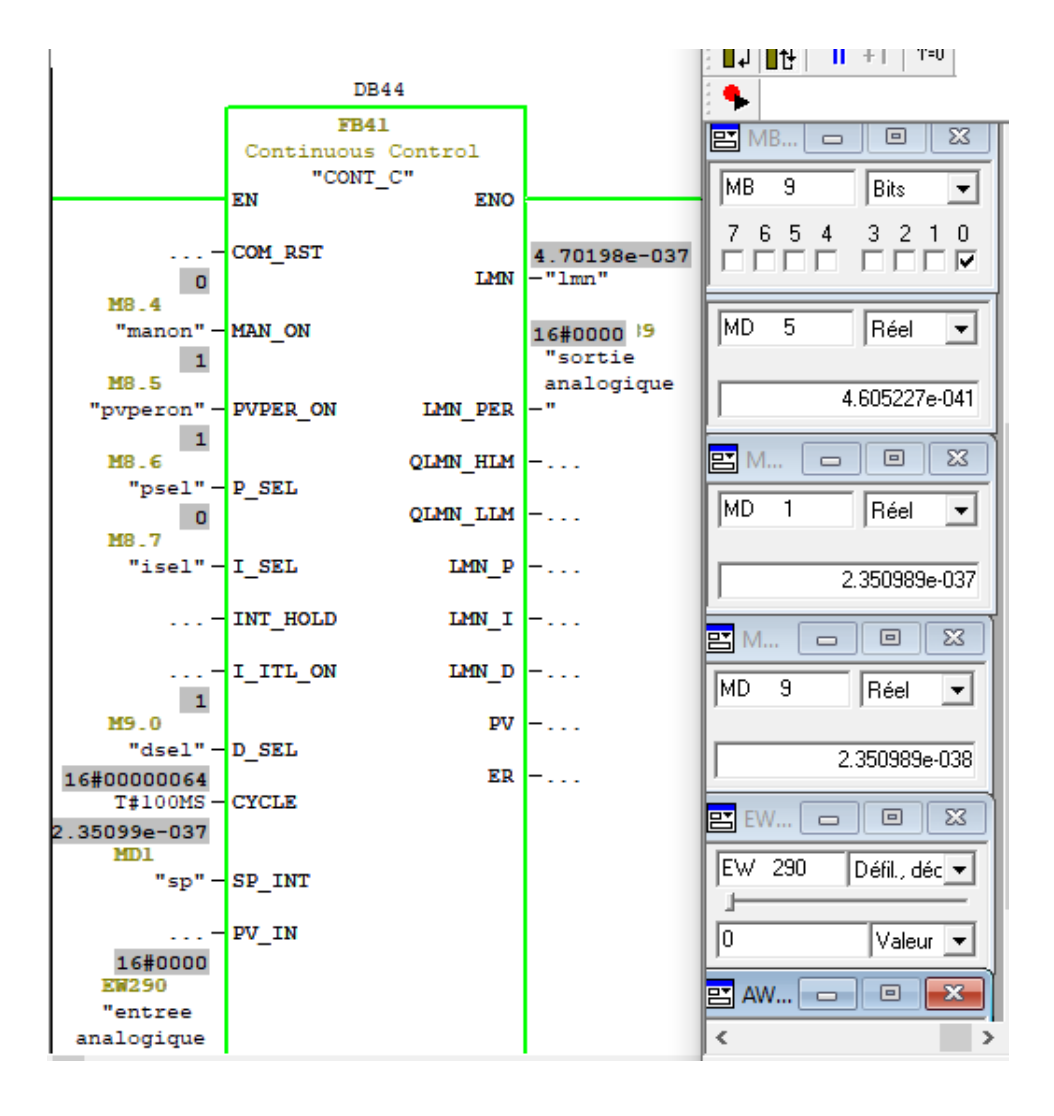

**Figure 9.4.simulation du bloc FB41 sous PLC Sim**

#### **Supervision et design du PID sous WinCC flexible :**

 On a créé dans le logiciel WinCC flexible une vue spéciale pour la régulation du niveau d'eau dans le réservoir par un pourcentage de l'ouverture et la fermeture de la vanne ; avec des boutons d'activation de chacune des fonctions du PID (intégrale, proportionnelle et dérivée) et des boutons d'activation du mode manuel ou automatique , aussi qu'une visualisation de la sortie en fonction de l'insertion de la consigne SP et l'entrée .

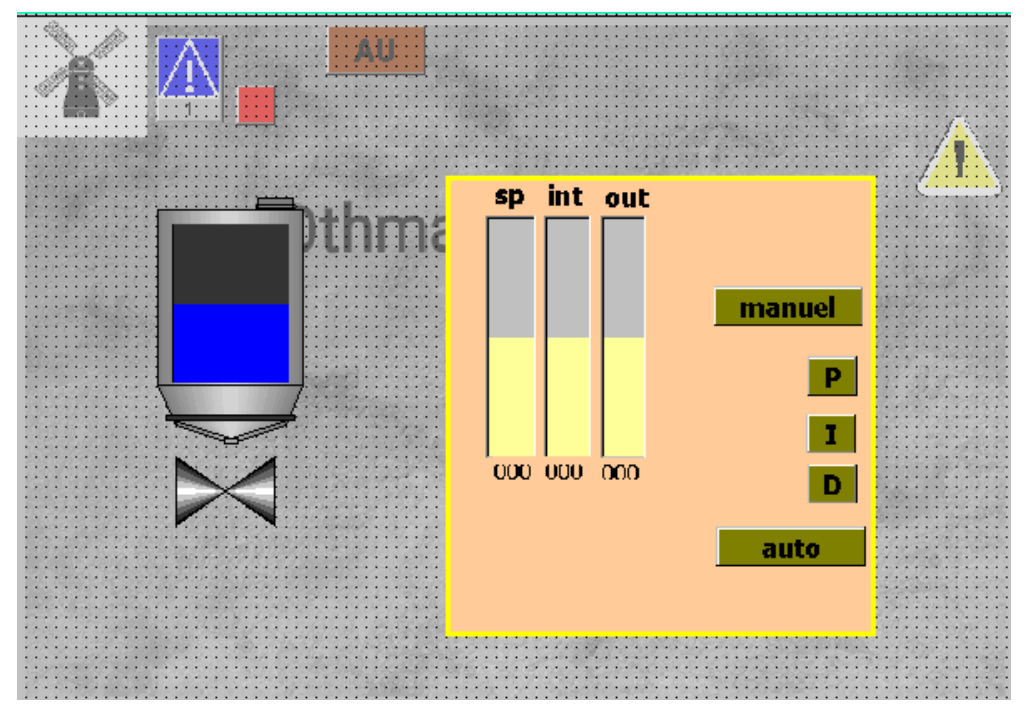

**Figure 10.4.design de la vue du régulateur PID sous le WinCC flexible**

## **Remarque :**

Dans la société de production Moulin de Laghouat, ils ont un régulateur de la quantité d'eau de mouillage et de l'humidité au cours de l'acheminement du blé qui est représenté par le groupe des machines (**MOZL, MYFD et MOZG).**

Mais j'ai ajouté ce régulateur uniquement pour aborder ses caractéristiques et suivre son fonctionnement au cours de la simulation sous le step7 et sous WinCC flexible**.**

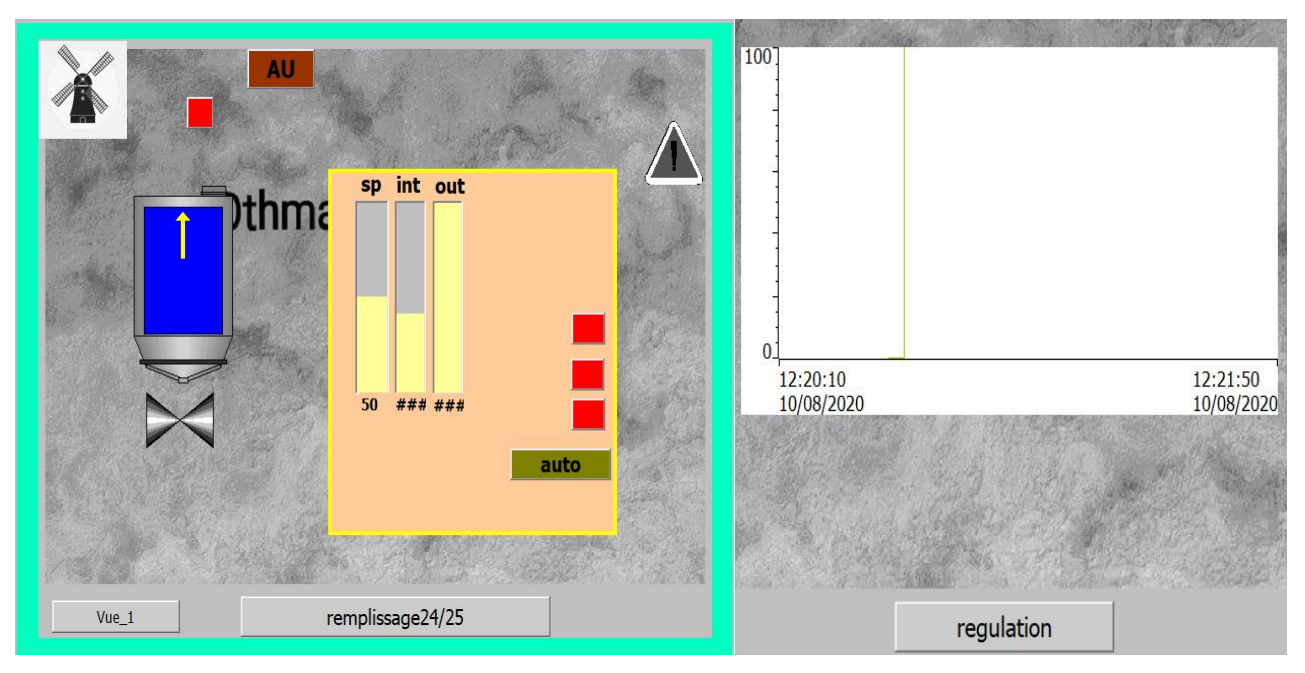

**Figure 11.4.supervision de la vue du régulateur PID de niveau d'eau**

## **4.4. Conclusion :**

 Ce chapitre traite un aperçu sur la structure de notre système de supervision via le logiciel de programmation et de configuration **SIMATIC STEP7**, et le logiciel de création et de gestion d**'IHM** pour les systèmes industriels, **WinCC flexible**. Ainsi qu'une description de certaines fonctions et outils efficaces dans ces deux logiciels, comme le système d'alarmes (surveillance des dysfonctionnements) et régulateur de niveau d'eau **PID**.

# **Conclusion générale**

## **Conclusion générale**

 Dans ce mémoire on a entamé la démarche complète pour construire un système de supervision en ligne d'une chaine de nettoyage de blé tendre sous la société **MOULINS de Laghouat**, allant de la modélisation à la programmation, la simulation et ensuite la visualisation et le control des différentes parties du processus.

Apres avoir présenté la chaine de fabrication avec ses différents dispositifs essentielles (réception et stockage de la matière première, nettoyage à sec, premier mouillage, deuxième mouillage et mouture) leurs descriptions ainsi que leurs fonctionnements dans la chaine, on a fait une représentation générale sur les systèmes de supervision aves les étapes de base d'implémentation d'un projet de supervision, aussi que les systèmes SCADA et l'interface homme-machine.

Par la suite on a exposé le logiciel de traitement des données et de supervision **WinCC flexible** et ces outils, et le design général de notre processus avec le placement de chaque  $\acute{e}$ quipement dans la chaine de production. À la fin on a simulé le programme et visualisé son évolution en temps réel, et cela nous permet d'évaluer et valider nos résultats.

La supervision développée à travers l'**IHM** va permettre une bonne compréhension du principe de visualisation de l'état de notre procédé en temps réel ainsi que la commande à distance depuis le PC.

Suite au travail effectué au niveau de l'unité de production, on a pu réaliser ce projet qui m'a été une occasion d'approfondir mes connaissances acquises sur les systèmes automatisés, les automates programmables et sur les logiciels les plus efficaces et fiables de la fameuse marque **SIEMENS**, tel que le **STEP7** et le **WinCC flexible** ; cela m'a permis d'acquérir une expérience dans le domaine industriel.

On trouve que l'objectif principal de notre étude a été atteint ; le projet qu'on vient de développer reproduit fidèlement le fonctionnement de système de commande.

## **Références bibliographiques**

#### **Bibliographies**

[1] D. Nanping, « **Application of S7-400 and WinCC in Dense Phase System** », article, *College of Automation of Beijing Union University Beijing / China, Troisième symposium international sur les ateliers d'application des technologies de l'information intelligentes*, consulté le 20/07/2020

[2] C. kolski, « **Evaluation des interfaces Homme-Machine lors du développement des systèmes interactifs** », article*, université polytechnique hauts de France », article sur les techniques et les sciences informatiques*, janvier 1996.

[3] Le groupe de SIEMENS, **« SIMATIC HMI / WinCC flexible 2008 Compact / Standard / Advanced** », Manuel d'utilisation, juillet 2008.

[4] Le groupe de la plateforme CELLFLEX4.0, **Plateau de formation et de transfert technologique**, *[Université de Reims Champagne-Ardenne](https://www.univ-reims.fr/universite/presentation/l-universite-de-reims-champagne-ardenne/l-universite-de-reims-champagne-ardenne-une-universite-pluridisciplinaire-et-multi-sites,7726,13917.html)*, disponible sur le lien [https://www.univ-reims.fr/meserp/accueil/plateau-de-formation-et-de](https://www.univ-reims.fr/meserp/accueil/plateau-de-formation-et-de-transfert-technologique,9485,27019.html)[transfert-technologique,9485,27019.html](https://www.univ-reims.fr/meserp/accueil/plateau-de-formation-et-de-transfert-technologique,9485,27019.html) ,consulté le 21/07/2020

[5] H. RAYHANE, **« surveillance des systèmes de production automatisés »**, thèse de doctorat, *laboratoire de l'automatique en Grenoble dans le cadre de l'école doctoral*, 2 juillet 2004.

[6] C. ABDELJAOUED, « **Elaboration d'un système d'automatisme et de régulation d'une unité d'aérocondenseur de vapeur d'eau en replacement d'un condenseur de vapeur à eau de mer »,** thèse pour l'obtention de diplôme national d'ingénieur en sciences appliquées et en technologie, *Université du 7 novembre à Carthage*, disponible sur le lien https://www.memoireonline.com/05/12/5860/m\_Elaboration-dunsysteme-dautomatisme-et-de-regulation-dune-unite-daerocondenseur-de2.html, consulté le 29/07/2020.

[7] « **Know all about SCADA Systems Architecture and Types with Applications »,** article, 26 juillet 2019, disponible sur le lien, <https://www.watelectronics.com/scada-system-architecture-types-applications/> , consulté le 29/07/2020

[8] J.Paillat et E. Le Corronc, **« les réseaux industriels »,** support de cours, *Polytech Angers, école d'ingénieur publique en Génie des Systèmes Industriels Automatique et Génie Informatique Ingénierie de L'Innovation l'ISTIA*, 2011/2012

[9] D. Abdelhamid, **« les réseaux locaux industriels »**, support du cours, *Université Mohamed Khider – Biskra, faculté des sciences exactes et des sciences de la nature et de la vie/ département d'informatique*, 2010/2011.

[10] groupe des ingénieurs **SIEMENSE**, « **WinCC flexible 2008 Runtime », manuel** d'utilisation **SIMATIC HMI**, juillet 2008.

[11] groupe des ingénieurs **SIEMENSE**, « **Logiciel de base pour S7-300/400 Régulation PID »,** manuel d'utilisation **SIMATIC HMI**, disponible sur

[https://cache.industry.siemens.com/dl/files/107/45531107/att\\_91662/v1/S7pr\\_\\_\\_c.pdf](https://cache.industry.siemens.com/dl/files/107/45531107/att_91662/v1/S7pr___c.pdf), consulté le 25/07/2020.

[12] N.KEMITI, « **les machines électriques industrielles** », rapport de stage, *Universite Amar Thelidji Laghouat* ,2018.

[13] M.ZAIRI et N.MENADI, « **Importance du pré nettoyage et de la mouture dans la conduite d'un moulin (Minoterie ou semoulerie)** », manuscrit de formation professionnel, **GETALAB** 2014.

[14] Mr BOUGRINE Mohamed, « **le processeur de moulin de Laghouat** », mémoire d'ingéniorat, *Université AMAR TELIDJI LAGHOUAT*, Année 2009.

[15] C.T.JONES, « Step7 in 7 steps / a pratical guide to implementing S7-300/S7- 400 programmable controllers », livre, 2006.

## **Webographies**

[1.a] [https://www.automation-sense.com/blog/automatisme/les-systemes-de-controle](https://www.automation-sense.com/blog/automatisme/les-systemes-de-controle-commande.html)[commande.html](https://www.automation-sense.com/blog/automatisme/les-systemes-de-controle-commande.html) , consulté le 29/07/2020

[2.a] Le groupe **ARODIV**, [http://www.agrodiv.dz/index.php/fr/qui-somme](http://www.agrodiv.dz/index.php/fr/qui-somme-nous/historique.html)[nous/historique.html,](http://www.agrodiv.dz/index.php/fr/qui-somme-nous/historique.html) consulté le 10/03/2020

## **Annexes**

## **A.1.Programmation**

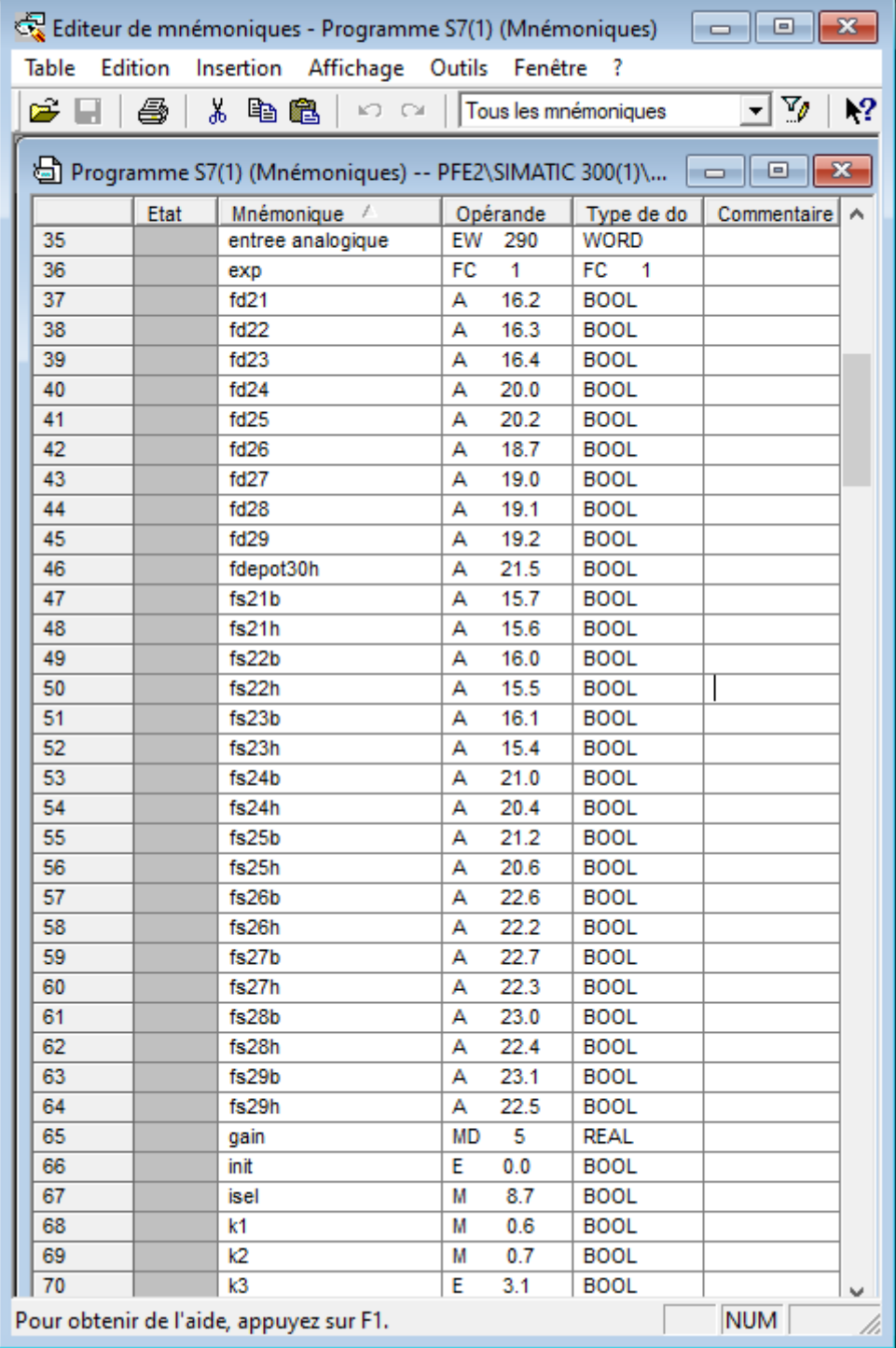

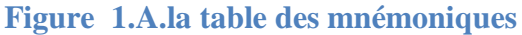
# **A.2.Design et supervision**

## **Tableau 1.A. signification des équipements des vues de l'IHM**

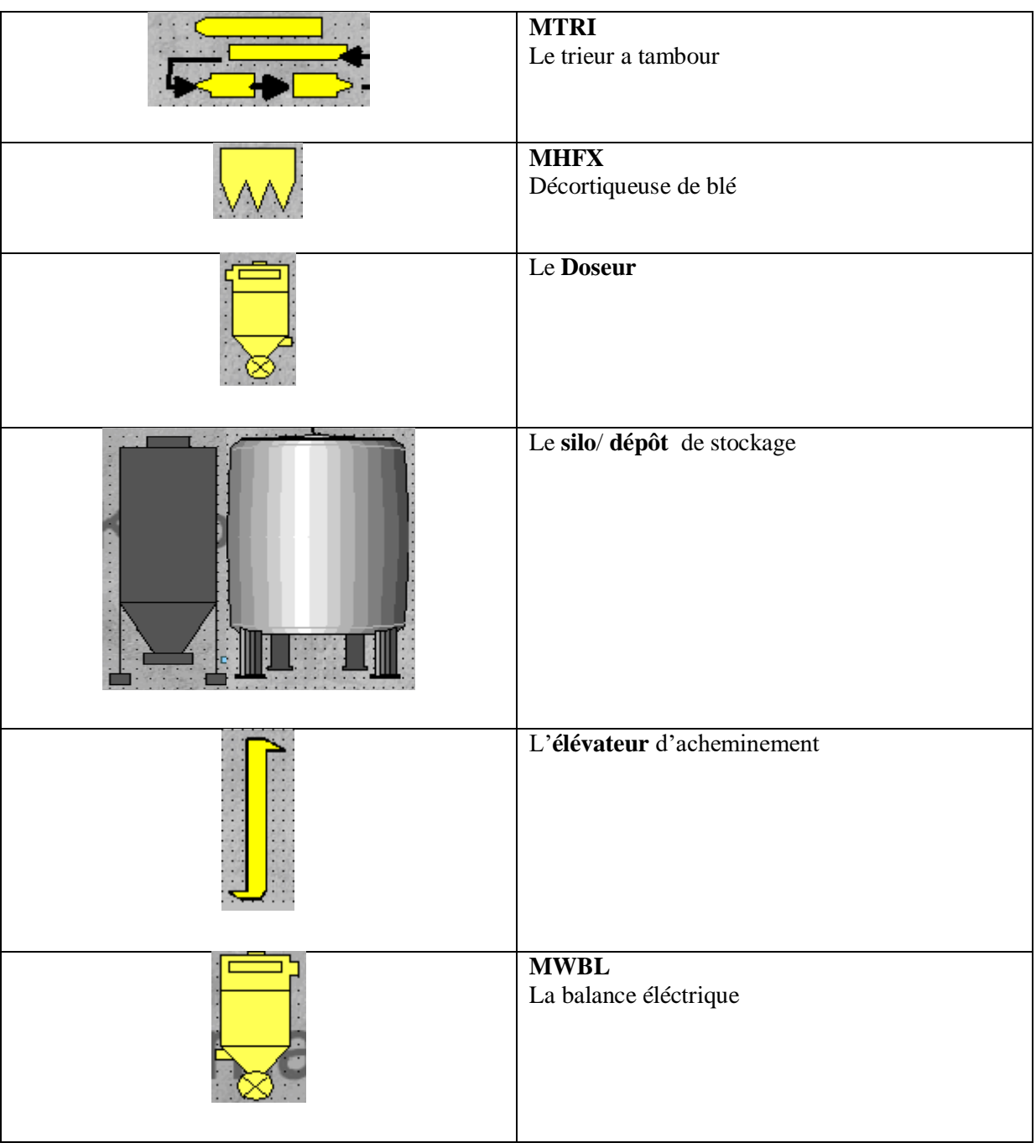

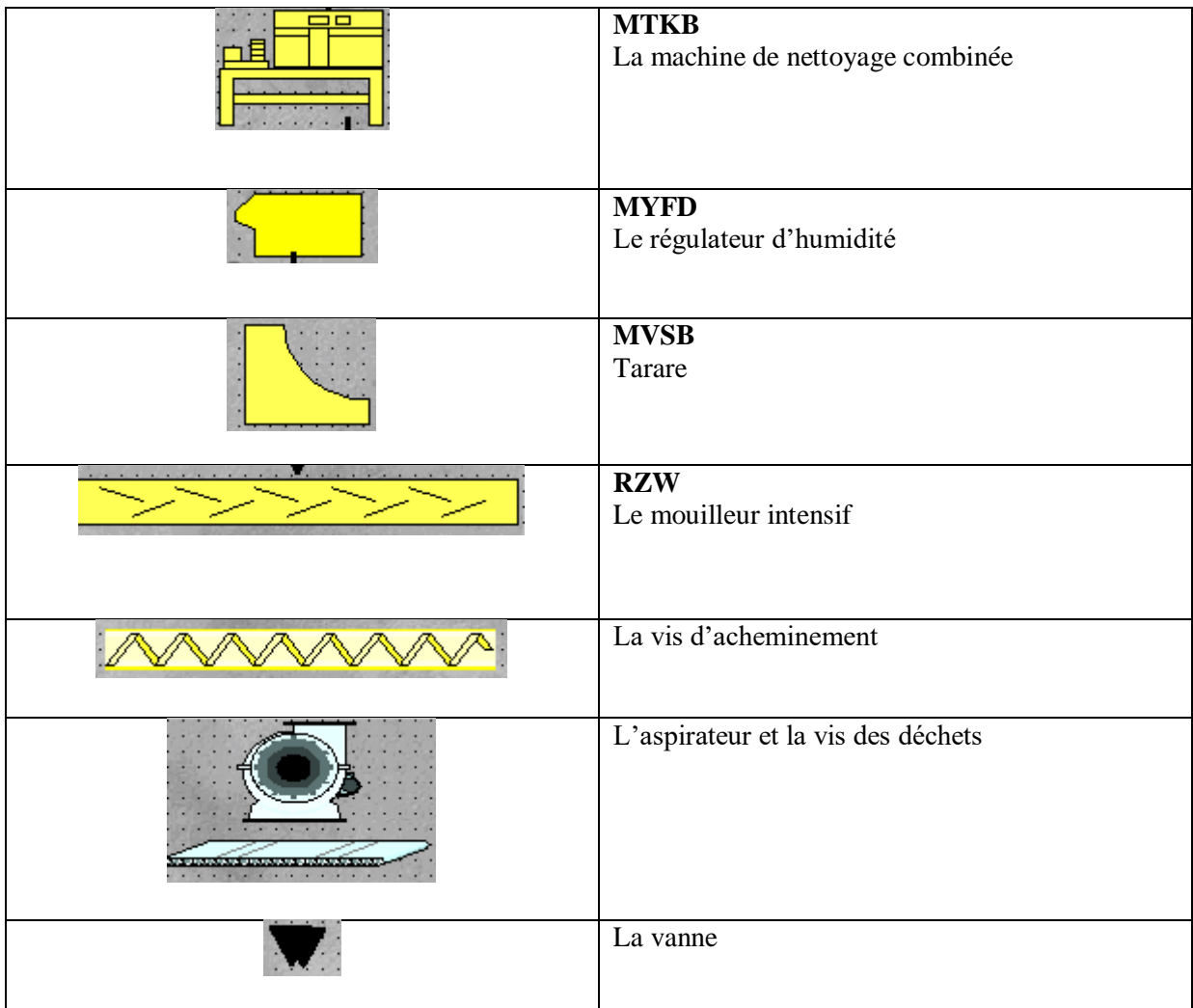

## **Résumé**

 Les innovations industrielles ont visé à limiter la baisse d'efficacité de la production, sans toutefois remettre en cause les principes de cette production et sans changer la nature du travail, alors les systèmes de production sont aujourd'hui contraints pour suivre ce rythme de développement.

Ce travail présente une démarche complète pour construire un système de supervision en ligne d'une chaine de production de farine , allant de la modélisation, la programmation en vue de satisfaire le cahier de charges ,la simulation , la détection et la correction des défauts a la création d'une interface homme machine HMI sous le logiciel de supervision WinCC flexible, afin de surveiller et contrôler en temps réel notre système.

**Mots clés** : Systèmes de supervision, Step7, WinCC flexible, HMI, WinCC Runtime

#### **ملخص**

لقد هدفت االبتكارات الحالية في المجال الصناعي إلى الحد من انخفاض اإلنتاج، دون المساس في المبادئ الخاصة به ودون تغيير طبيعة العمل، و هذا ما اضطر الأنظمة الصناعية اليوم إلى مواكبة وتيرة هذاالتطور. يقدم هذا العمل عملية كاملة لبناء نظام مراقبة لسلسلة إنتاج الدقيق ، بدءًا من النمذجة ثم البر مجة على حسب المواصفات، المحاكاة للكشف عن الأخطاء وتصحيحها إلى إنشاء واجهة بين الإنسان والآلة باستخدام دفتر برنامج اإلشراف flexible WinCCمن أجل مراقبة النظام والتحكم فيه في الوقت الفعلي. **الكلمات الرئيسية**: أنظمة المراقبة. Step7 ، WinCC flexible, HMI واآللة اإلنسان بين المراقبة واجهة ،WinCC Runtime

### **Abstract**

 Industrial innovations have aimed to limit the decline in production efficiency without changing the nature of work, so production systems are today forced to keep up with this pace of development. This work presents a complete process for building an online monitoring system for a flour production chain, ranging from modeling, programming in order to meet the specifications, simulation, detection and correction of faults to creation of an HMI man-machine interface under the WinCC flexible supervision software, in order to monitor and control our system in real time.

**Keywords**: Monitoring systems, Step7, WinCC flexible, HMI, WinCC Runtime